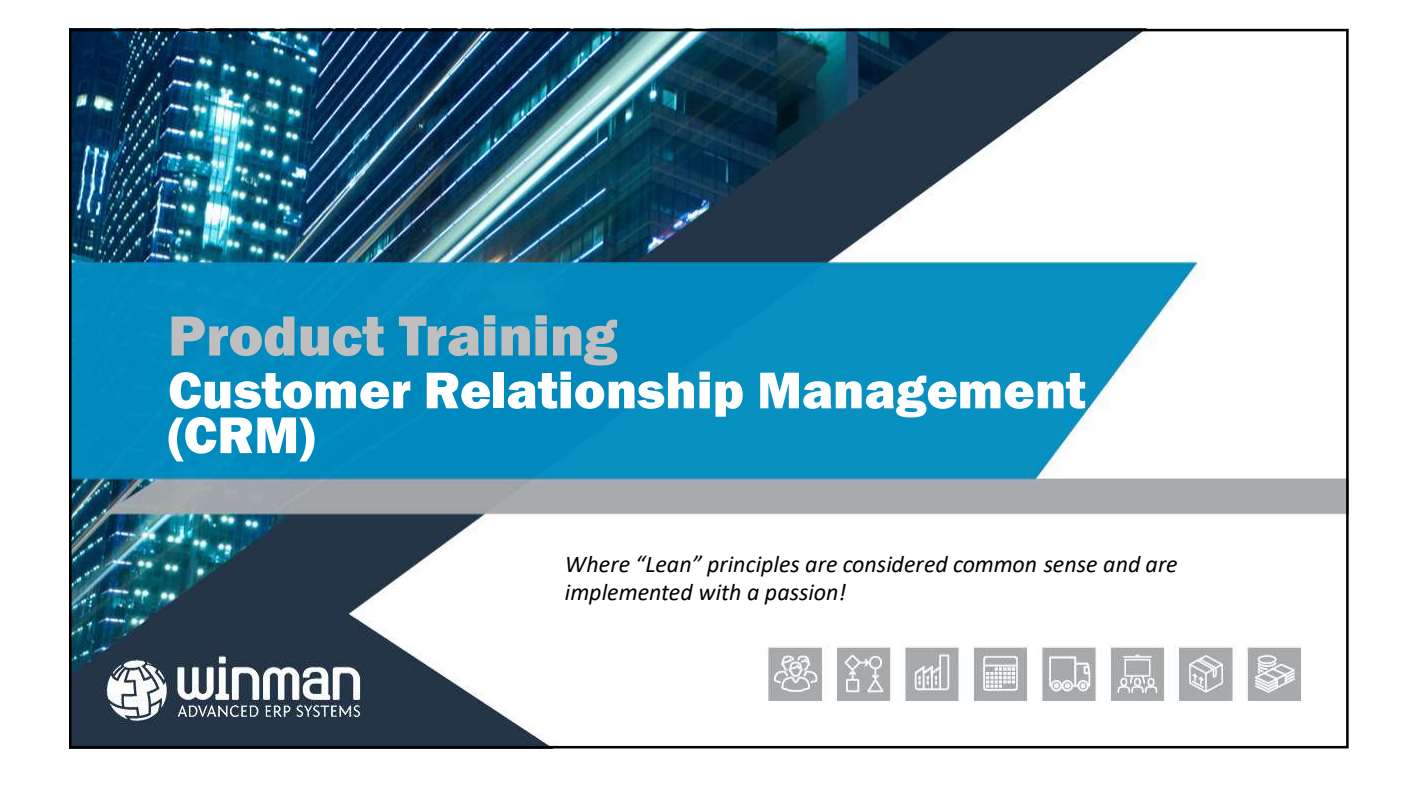

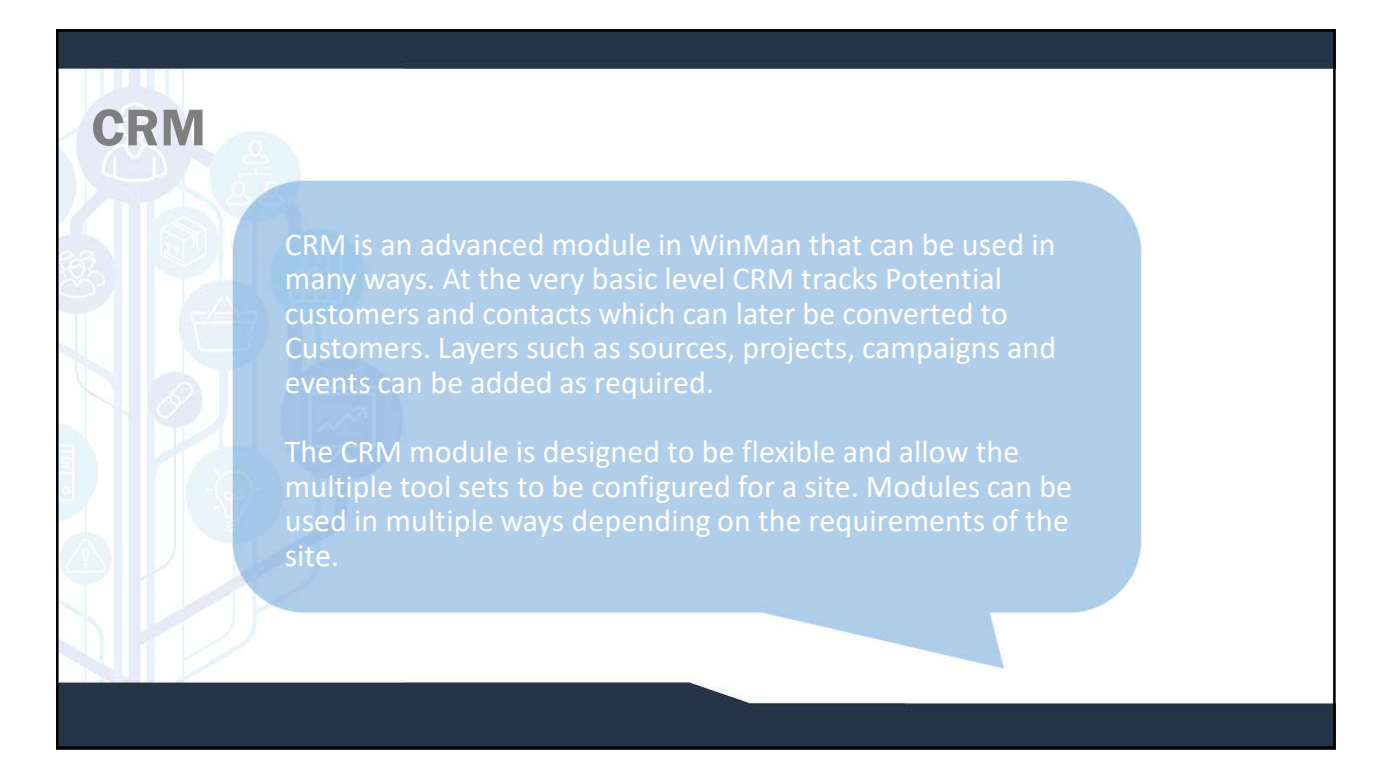

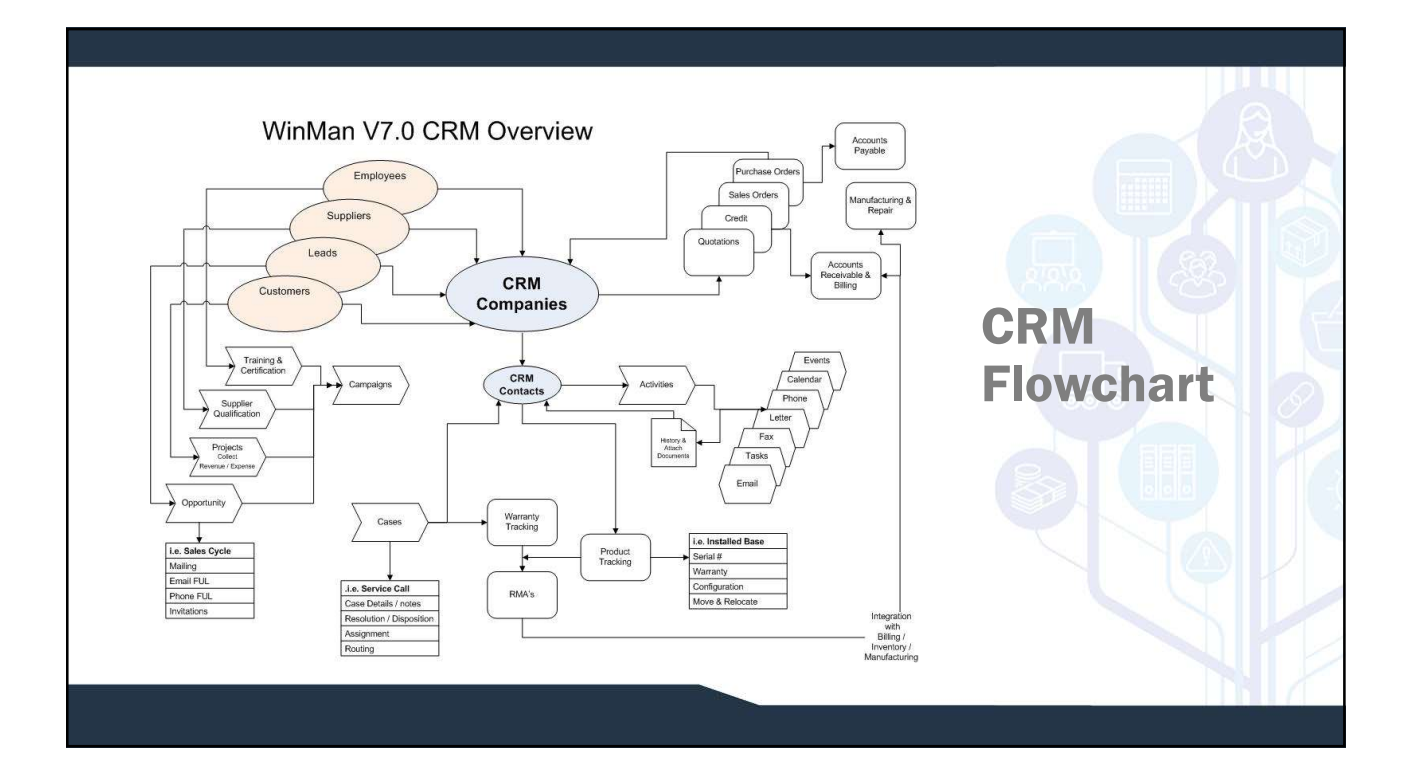

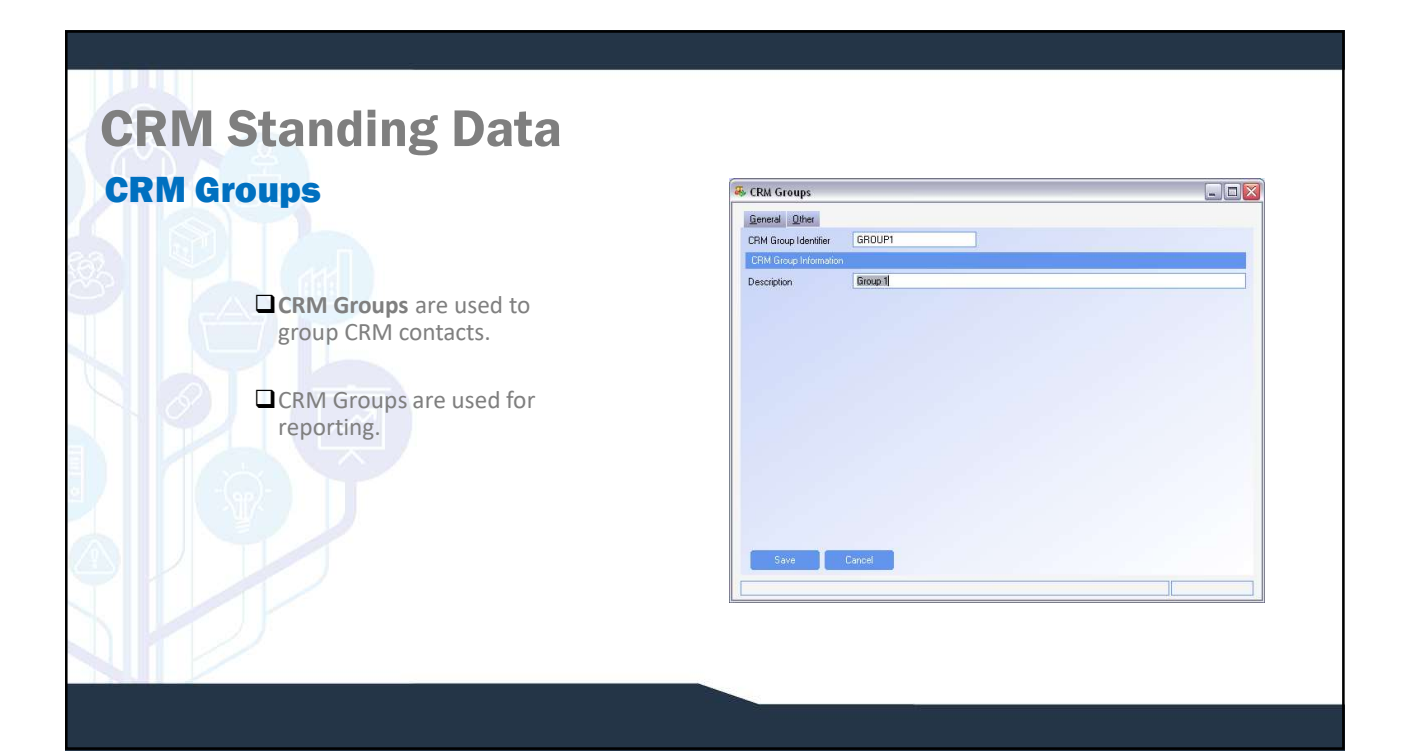

## CRM Standing Data CRM Regions

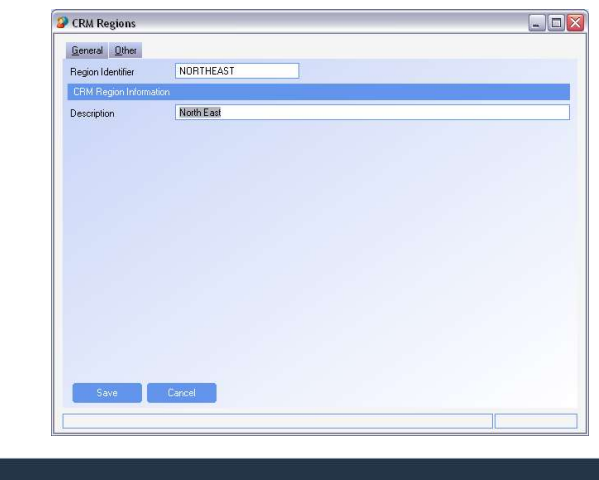

**QCRM Regions are used to group CRM contacts.** 

**OCRM Regions are used for reporting.** 

**QCRM Regions can represent geographical** areas where contacts can be found.

## CRM Standing Data

#### CRM Sources

- CRM Sources are used to identify where a project or a contact come from.
- **Q** CRM Sources are typically things like Web Site, fax, or Referral. They can also be more detailed such as Mailing 07, or NY Trade show 06.
- **Q** CRM Sources are similar to CRM campaign but lack functionality such as entering a budget, assigning an owner or viewing all projects related to the CRM Source (which CRM Campaigns have).
- Sources are simple and have no task, calendar or note capability.

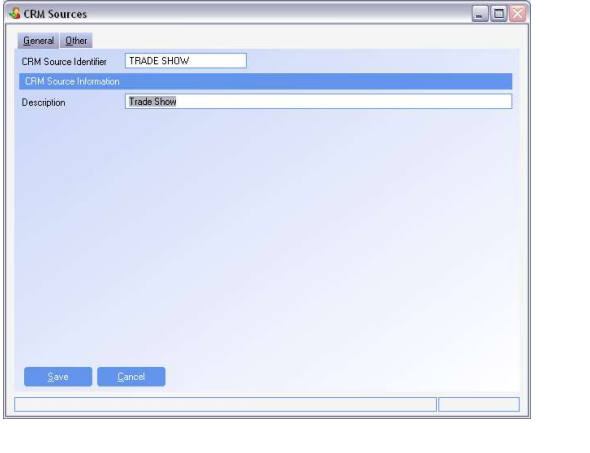

# CRM Standing Data DERM Task Classifications are used to identify the type of

#### CRM Task Classifications

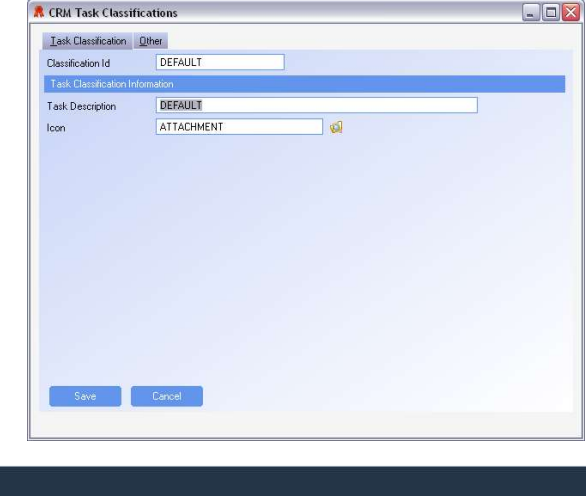

task.

■ CRM Tasks Classifications are related to CRM Tasks as well as CRM notes.

 $\Box$  CRM classifications could be;

- Phone call  $E$ mail
- $Fax$
- Note
- Send Document
- **O**The Icon feature will allow you to select an icon that relates to the task. This will display on the Today tab in CRM Summary.

## CRM Standing Data

#### CRM Task Statuses

CRM Task Statuses are milestones for a task.

- $\Box$  A percentage complete is used to designate the completion percentage once a status has been completed.
- CRM Task Statuses are used for CRM Tasks, as well as CRM calendar events.

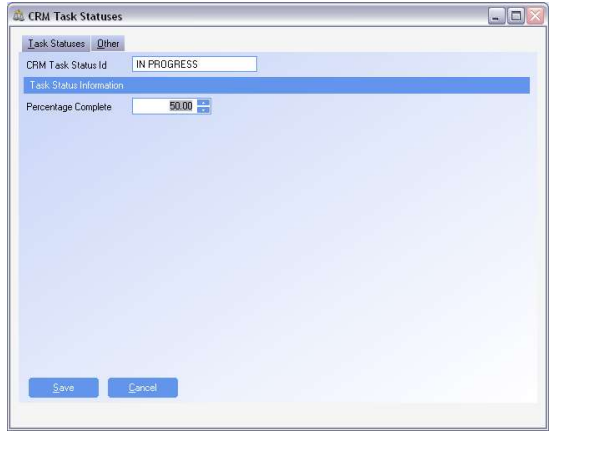

# CRM Standing Data

#### Email Messages

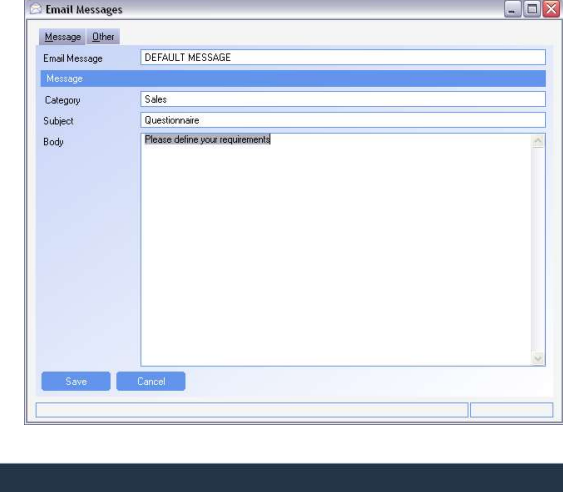

**Email messages are standard emails that are** sent out multiple times.

When sending an Email, an Email message can be selected which will populate the subject and body of the email. Changes can be made to the email before it is sent to customise for the instance.

■ Attachments can be added to the standard message using the Add Attachment action.

## CRM Standing Data **Letters**

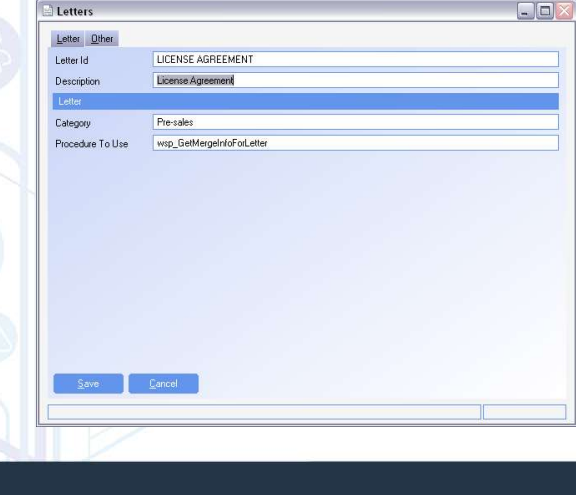

- □ Letters are used to store mail merge letters that can be sent to a contact.
- The letter ID, description and Category are used to classify the different types of letters.
- The Procedure to Use is a WinMan stored procedure that is used to pull data from the contact and company records for the purpose of automatically inserting data into the mail merge letter.
- An Alternate procedure can be written if different fields are required for mail merge letters.

#### CRM Standing Data Letters **U** WinMan Standard Demo Eile Iasks Navigation Tools Windows Help  $325$ **ESCARE** WinMan Central | CRM Contacts | Letters Letter Attachments Other To add a form letter, LICENSE AGREEMENT Letter Id select the action Add Description License Agreement Attacl Attachment. Customer Collection Let., Customer Colle  $\overline{\phantom{a}}$  docx

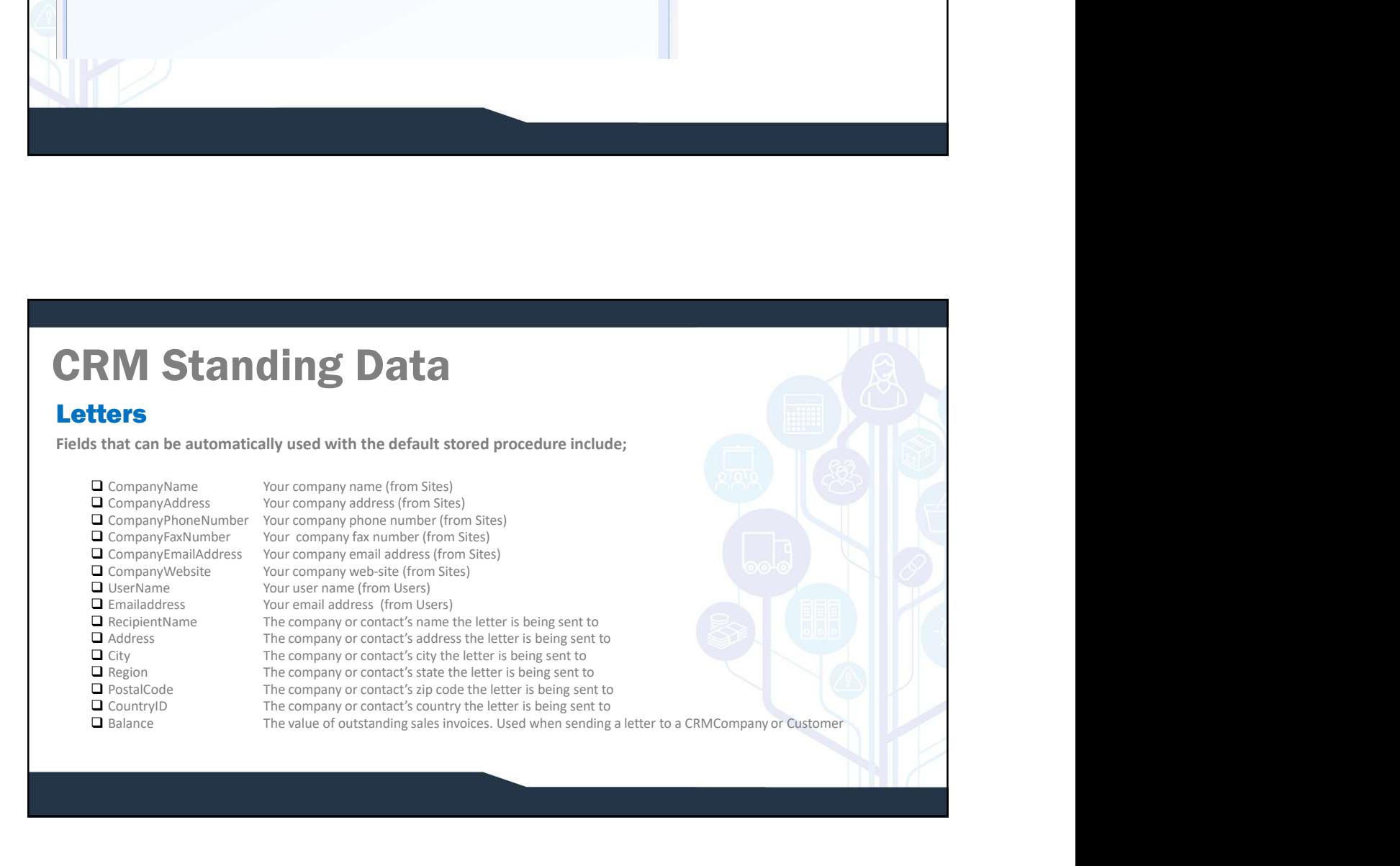

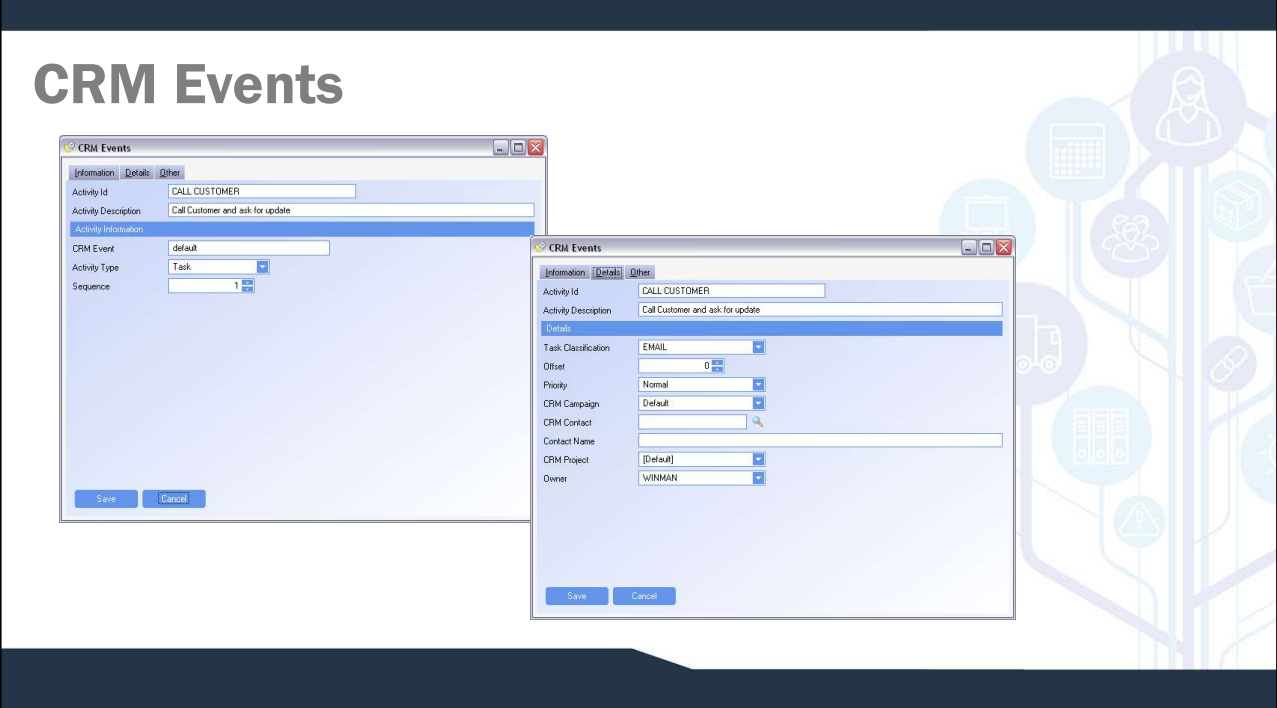

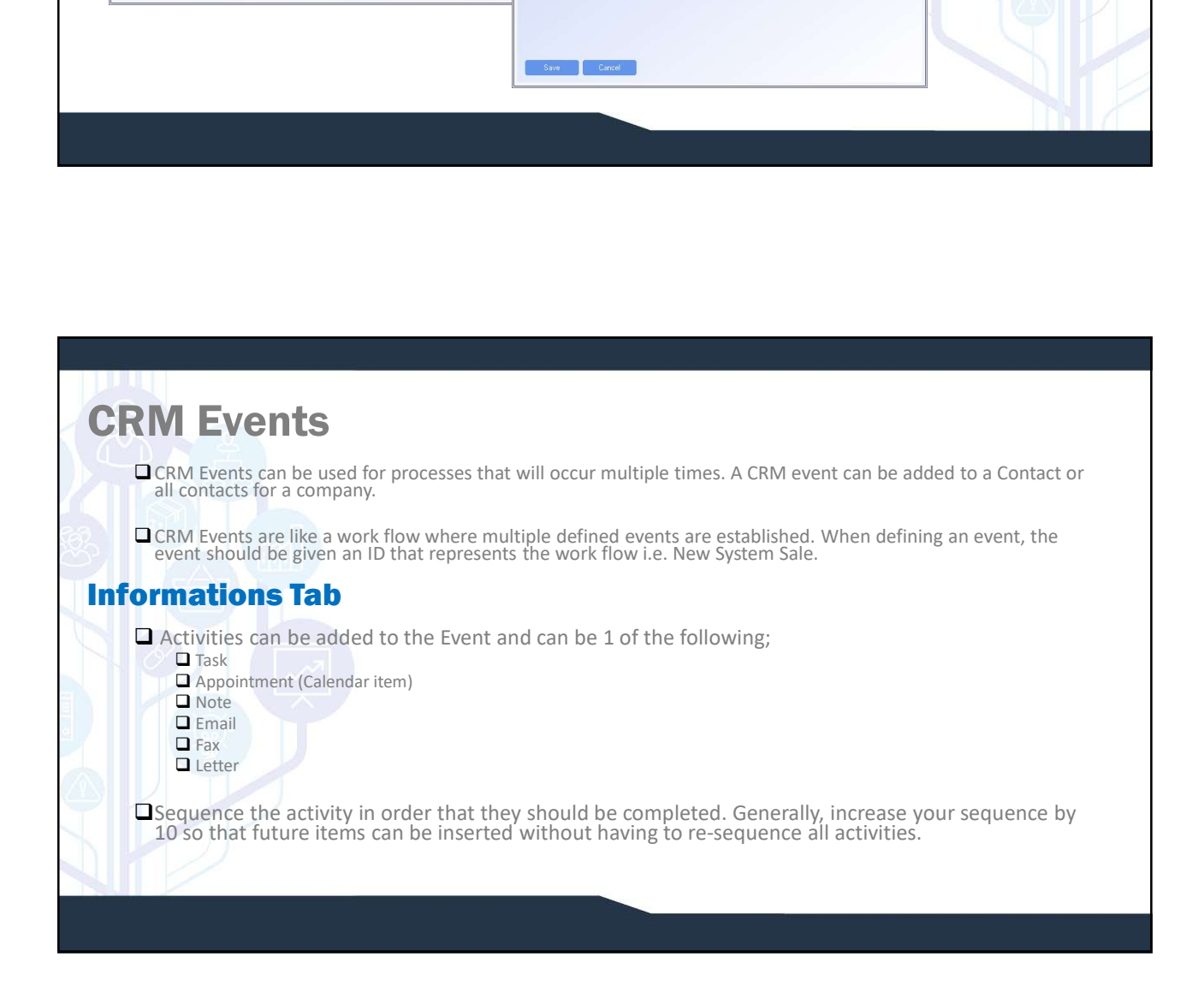

# CRM Events

#### Details Tab

- $\Box$  Task Classification is what type of activity is this.
- 
- 
- 
- **Offset The number of days that the task will take. The next sequenced activity will start on the end date of the previous activity.<br>O offset The number of days that the task will take. The next sequenced activity will EVENTS**<br> **Priority – The priority of the item which can be computed activity of the interest of the interest sequenced activity will start on the end date of the previo<br>
<b>D** Priority – The priority of the item which can b **CRICA CAMPAIGN – Attached to generated Notes and Tasks when the event is added.** The are a sequenced activity will start on the end date of the previous scribing  $\Box$  property – The priority of the item which can be Low, **MEVents**<br> **CONSTANTS**<br>
CONSIDE THE NUMBER OF A CONSIDERATION OF THE NUMBER OF THE NUMBER OF THE NUMBER OF THE NUMBER OF THE PURSE OF THE NUMBER OF THE PURSE OF THE PURSE OF THE PURSE OF THE PURSE OF THE PURSE OF THE PURSE **CRM PROPILITS**<br> **CRIM CONSISTENTION**<br> **CRIM CONSISTENT**<br> **CRIM CONDECT** – The proforty of the item which can be Low, Normal, or High.<br> **CRIM CONDECT** – The proforty of the item which can be Low, Normal, or High.<br> **CRIM CO COMPARENTS**<br> **COMPARENTS INTER**<br>
CONSISTENT TO THE CONSISTENT ON THE CONSISTENT OF THE CONSISTENT OF THE ACTIVE OF THE CONSISTENT OF THE PROPER<br>
CONFIGURE - The normal of the item which can be Low, Normal, or High.<br>
COMPA
- 

NOTE: When adding a CRM Event a project can be linked to the entire Event when it is added.

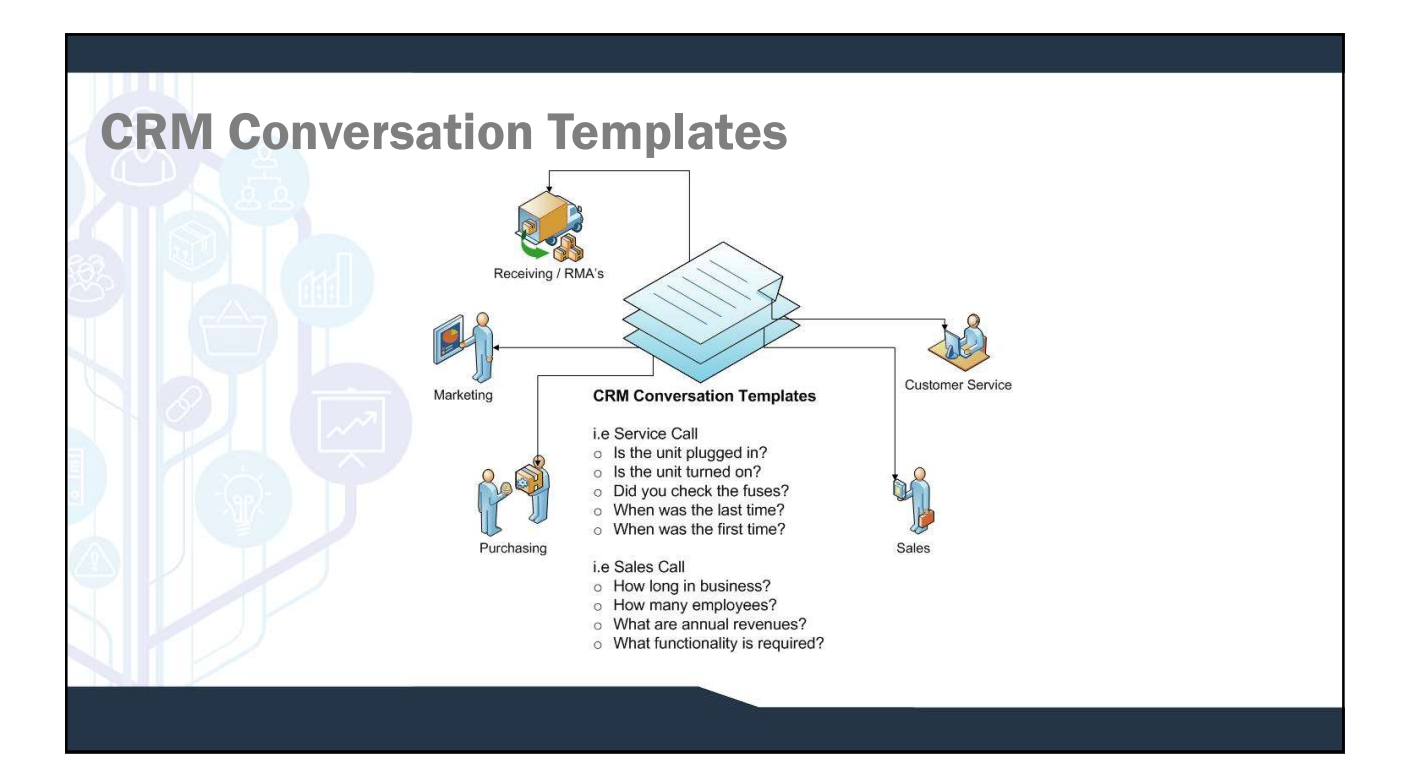

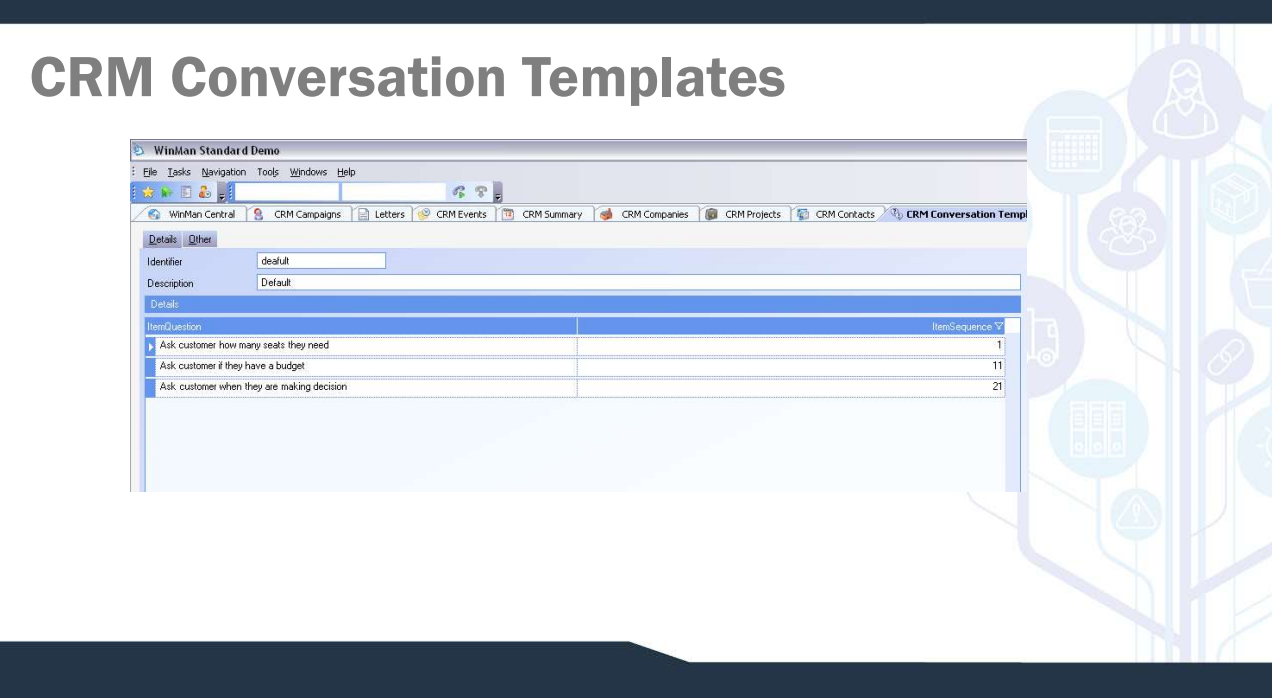

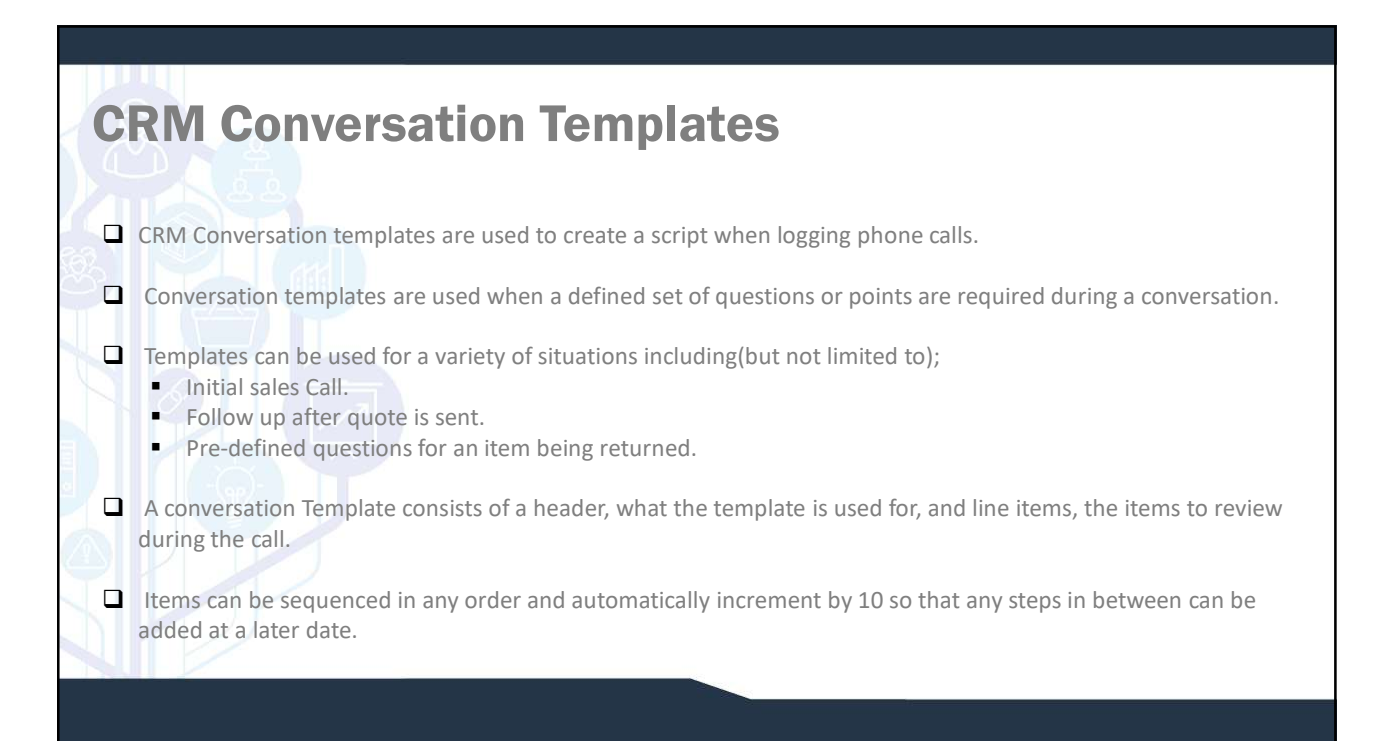

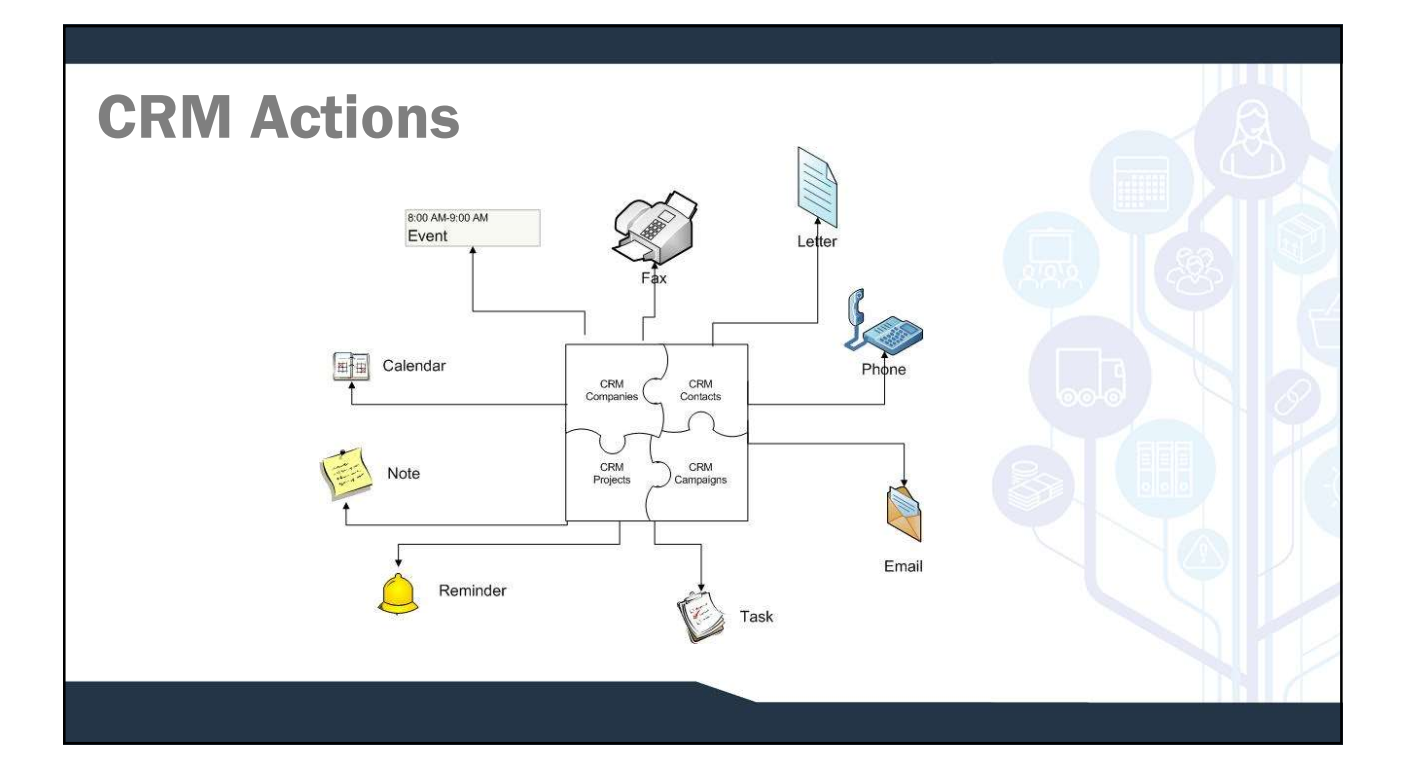

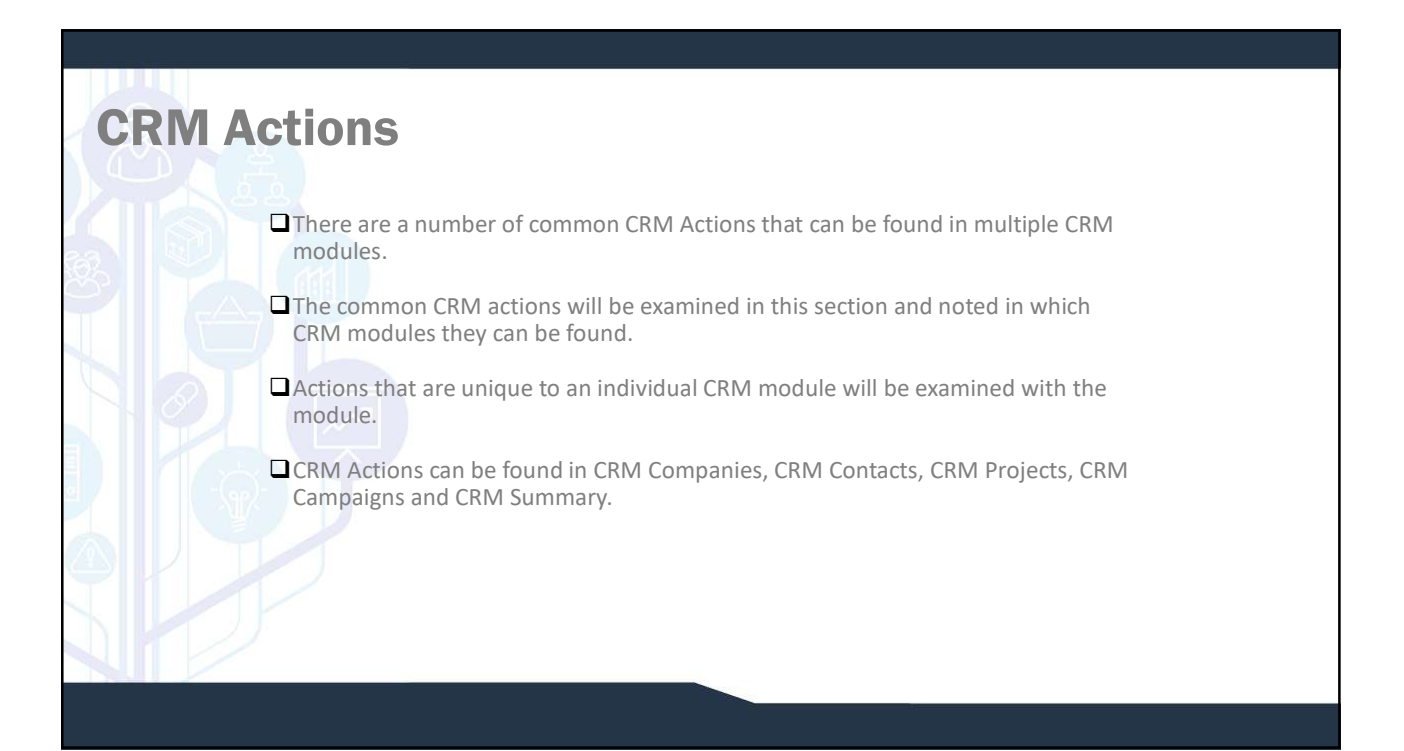

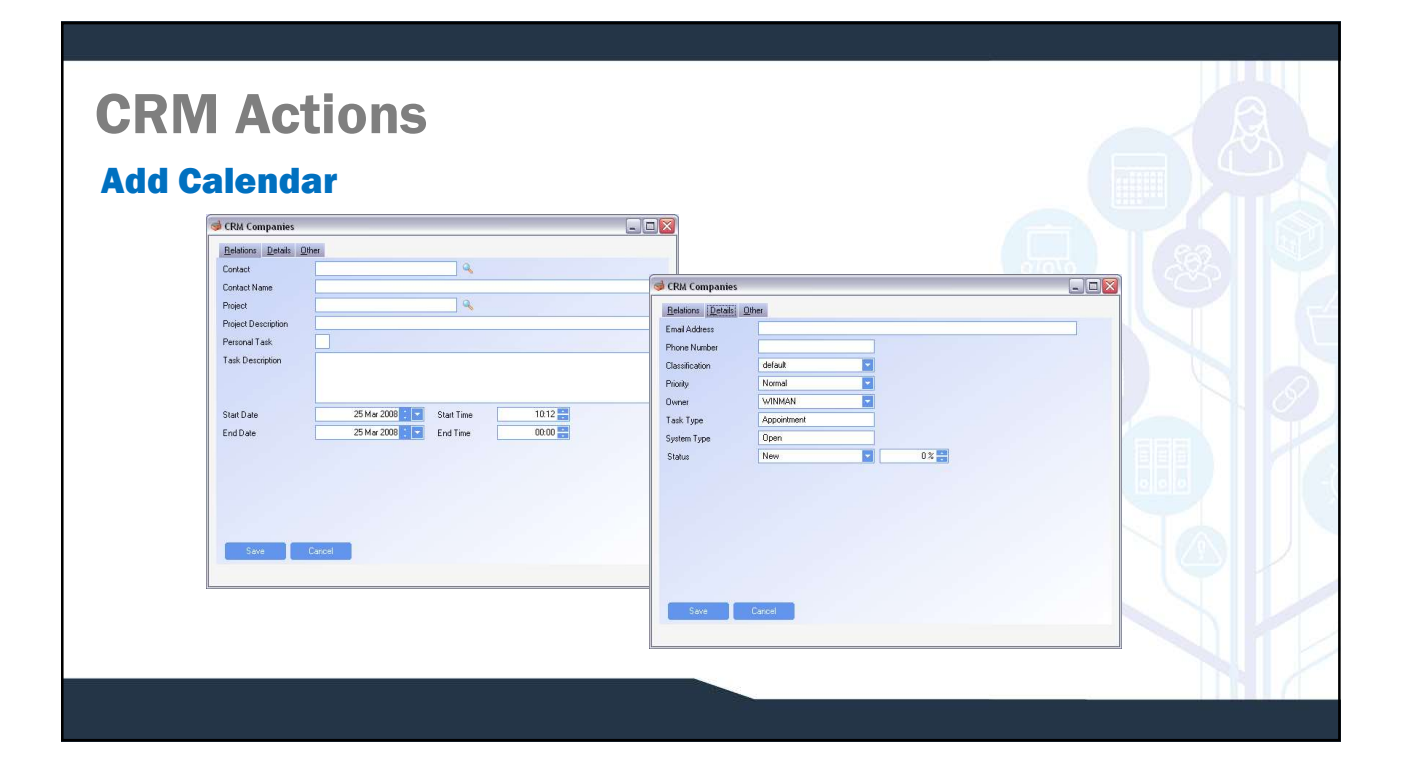

## CRM Actions

A Calendar item can be added and related to a project, contact, both or neither

- $\Box$  If the Calendar relates to a contact, enter the contact name. Only projects that relate to the contact may be selected.
- If the Calendar relates to a project, enter the project. Only contacts that relate to the project can be selected
- $\Box$  If the Calendar does not relate to a project or a contact, select the check box for Personal task and no contact or project is required to be selected.

#### Details Tab

- Select the classification. This is from CRM Task Classifications and will indicate what is to be done for the Calendar item ■ Select the priority. Available options include High, Normal and Low.
- Select the owner of the Calendar item, the default is the user entering the Calendar. This is who will see the Calendar item in the CRM summary module.
- Select the Calendar Status. This is from CRM Task Statuses and indicates the percentage complete. A percentage can be manually entered if applicable.

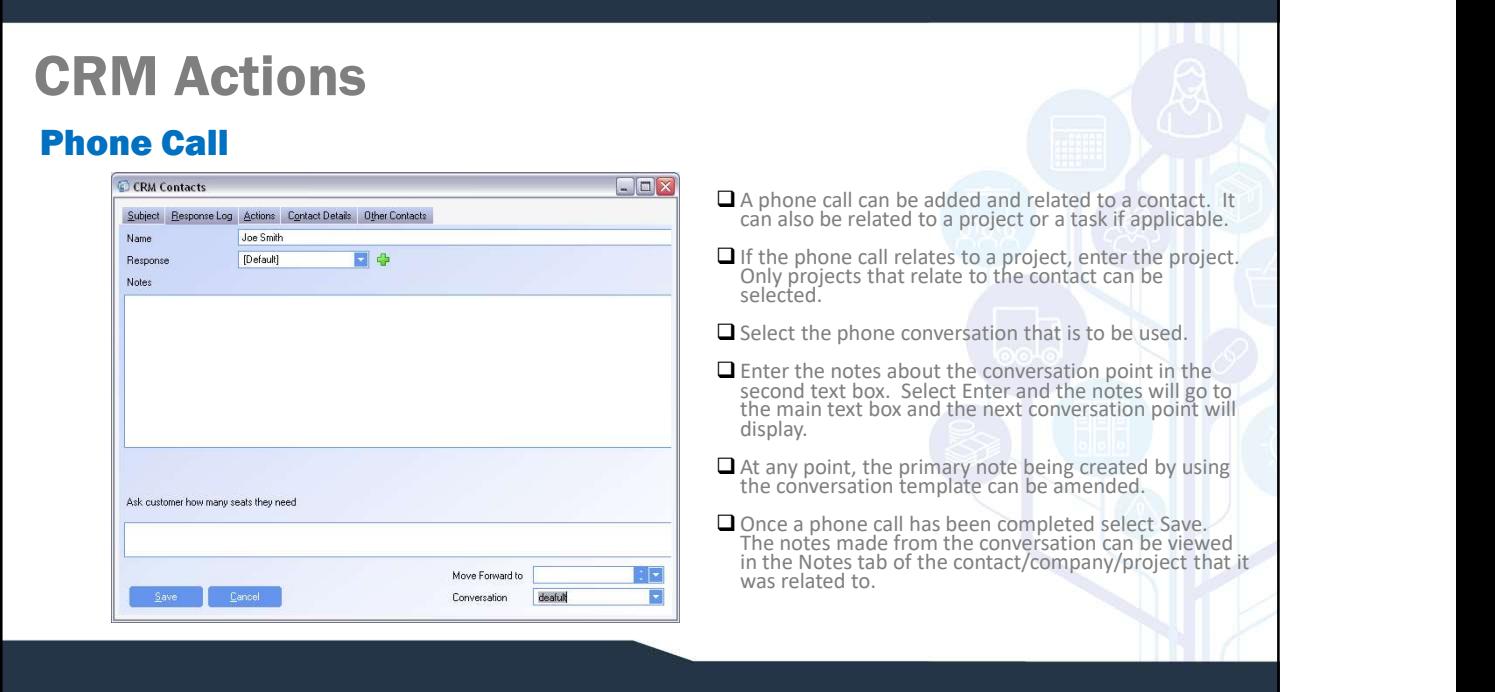

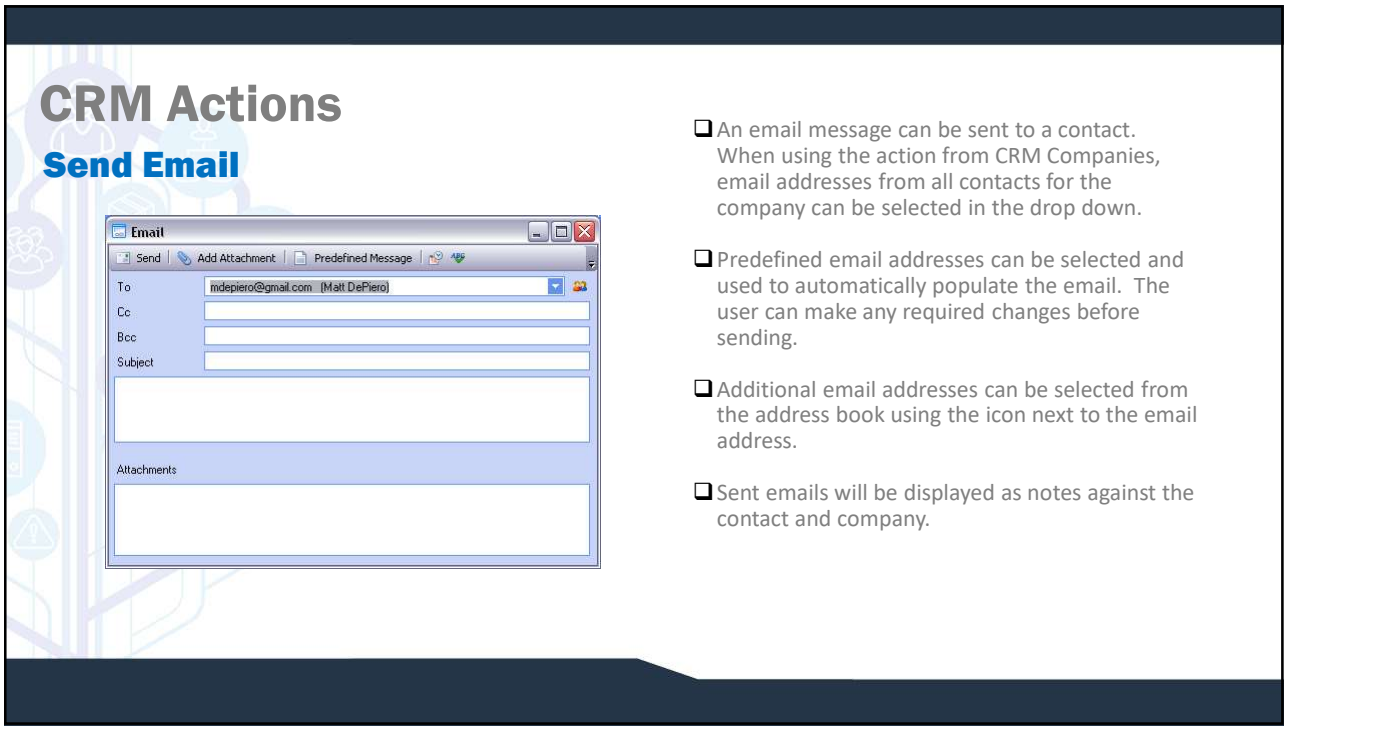

## CRM Actions Import Email

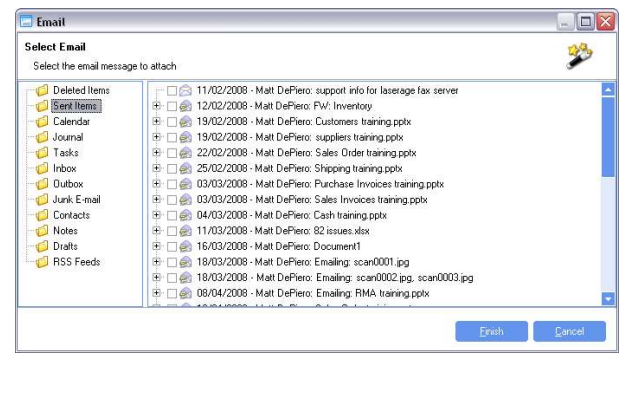

Importing an email will work with Outlook Clients. Selecting the action will display all Outlook folders.  $\square$  Select the email to import. The email will automatically be attached to the active record in the active module. **O** For example, When in CRM projects, the import email will attach to the selected CRM project.  $\square$  To view imported emails, use the Documents tab (beside the Actions Panel).

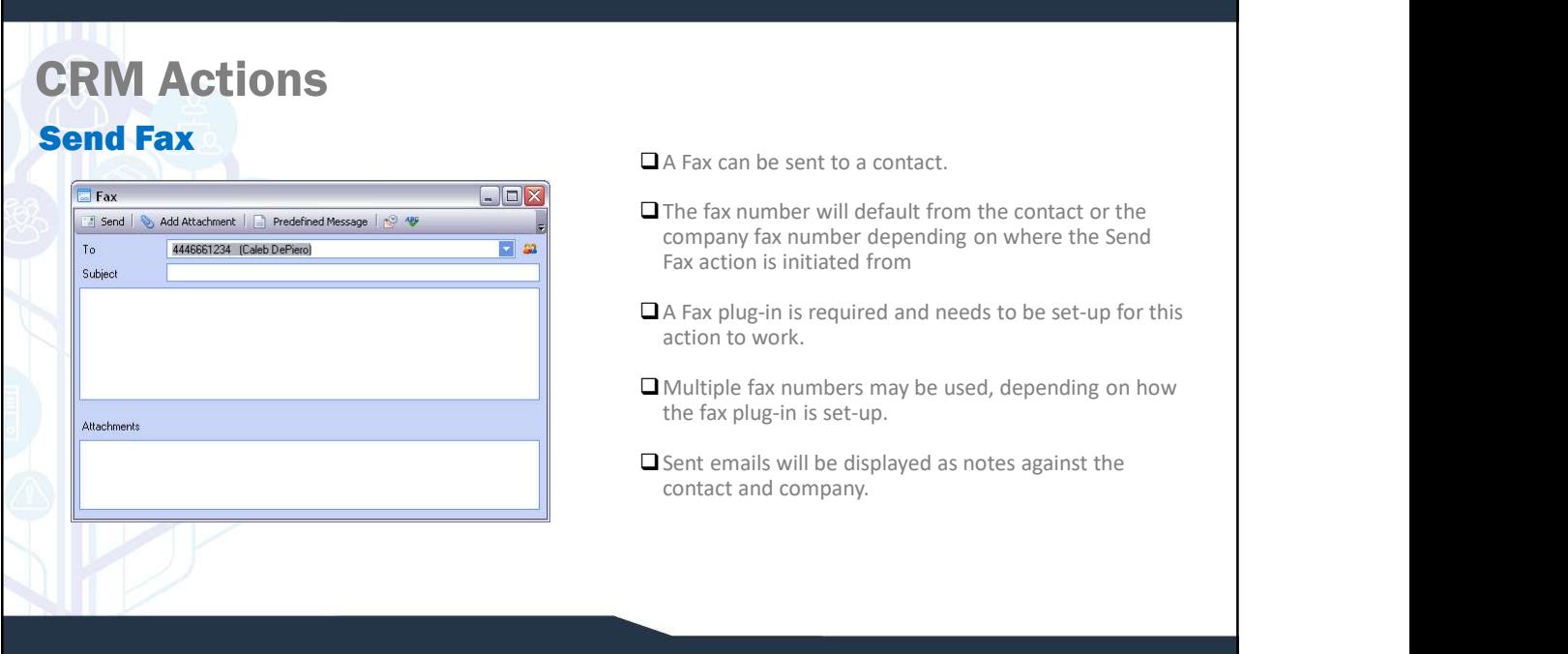

#### CRM Actions Send Letter **A mail merge letter can be sent to a contact, customer,** supplier or company. **Experience**  $\Box$   $\times$  $\square$  Select the letter to be sent and WinMan can Recipient<br>Select the recipient for this letter 萝 automatically send the letter or it can be opened for editing. ◯ Customer<br>◯ Supplier<br>◯ Company<br>ⓒ Contact  $\Box$   $\times$ Email CT000004<br>Caleb DeP<br>Caleb DeP<br>Select the letter you would like to send Contact 罗 Name  $\Box$   $\bigcirc$  (Pressles.)<br> $\Box$  LICENSE AGREEMENT t i Open Letter  $\underline{\mathbf{B}}$ ack n.  $\begin{bmatrix} \end{bmatrix}$  Einish

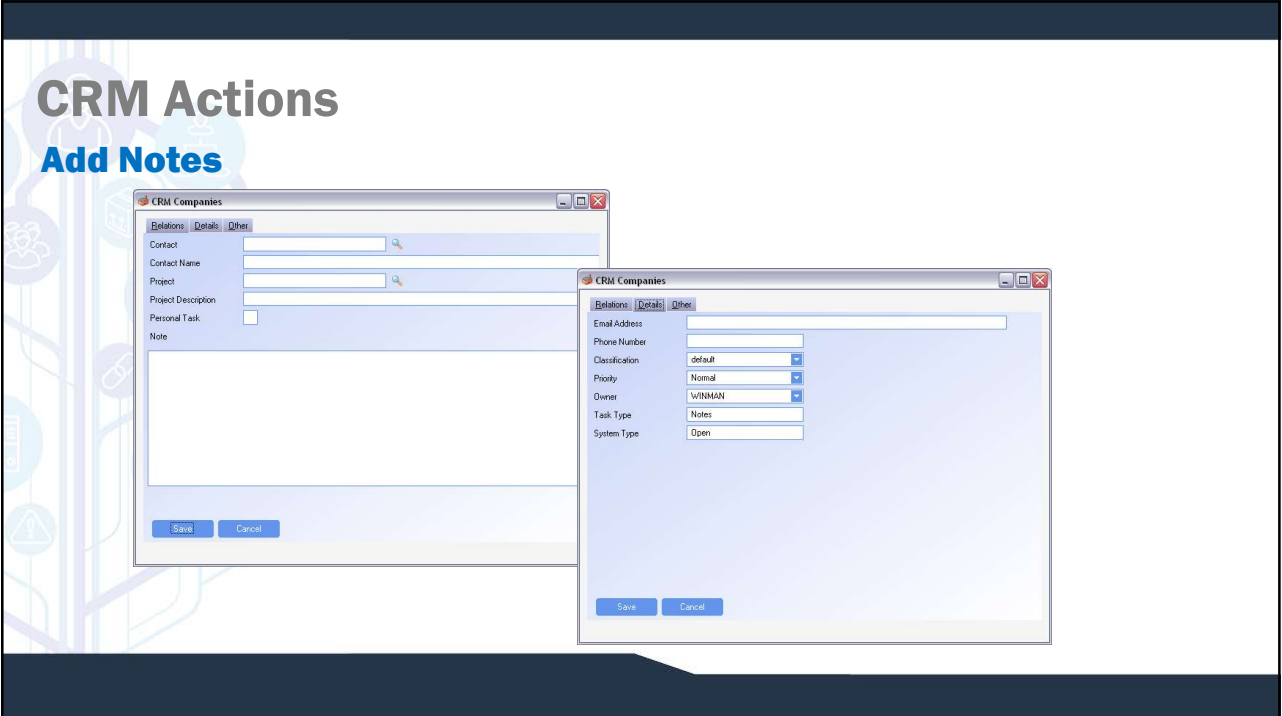

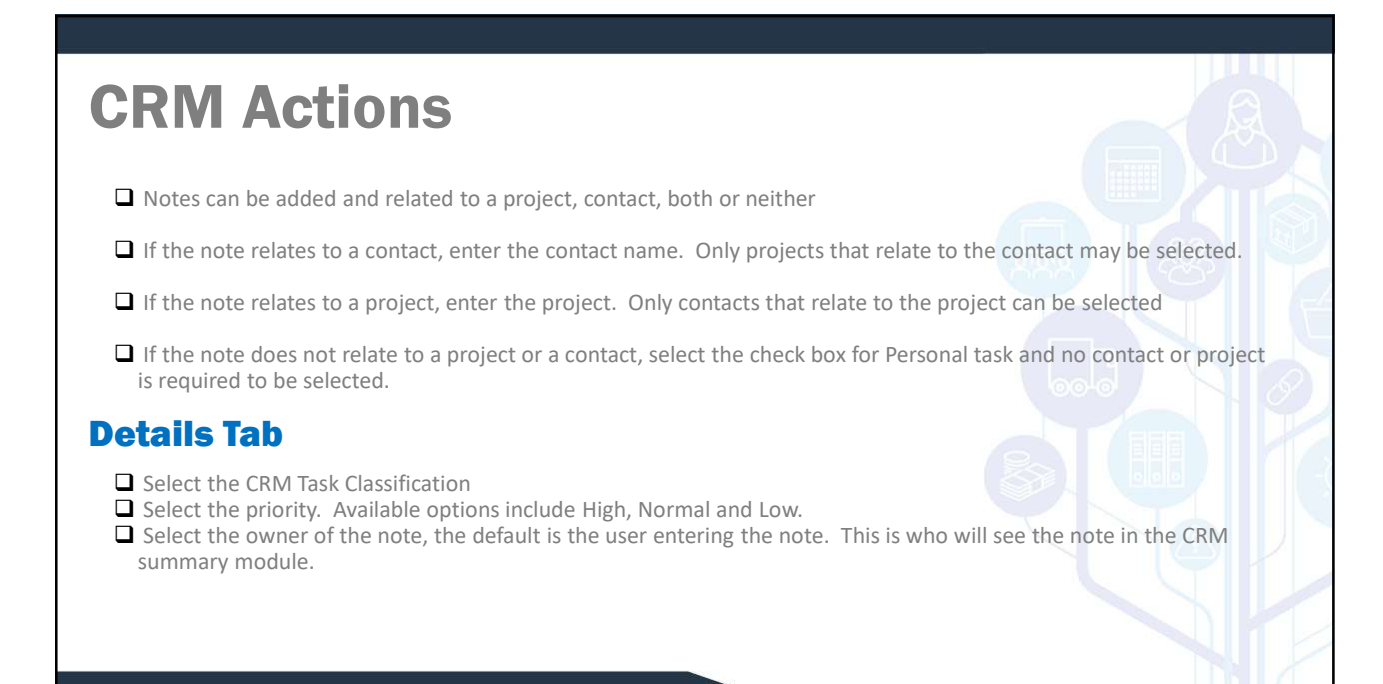

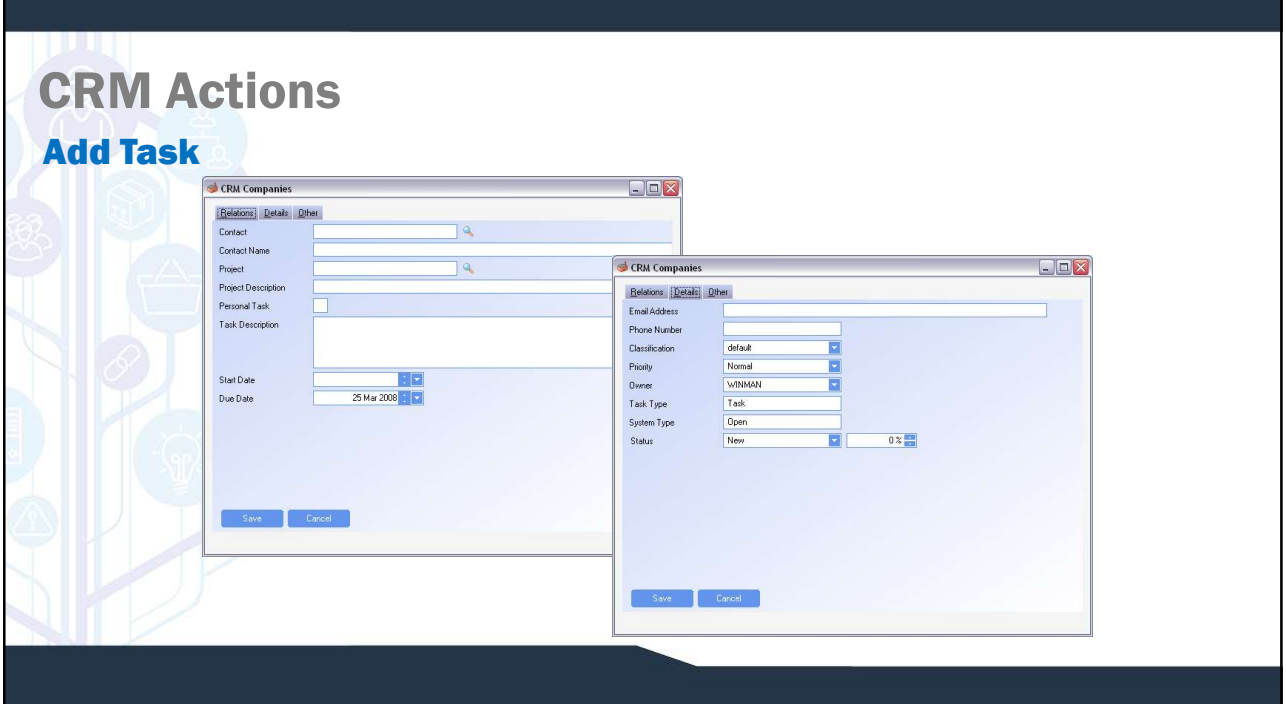

## CRM Actions

- A CRM Task can be added and related to a project, contact, both or neither.
- $\Box$  If the Task relates to a contact, enter the contact name. Only projects that relate to the contact may be selected.
- If the Task relates to a project, enter the project. Only contacts that relate to the project can be selected.
- If the Task does not relate to a project or a contact, select the check box for Personal task and no contact or project is required to be selected.

#### Details Tab

- Select the classification. This is from CRM Task Classifications and will indicate what is to be done for the Task.
- $\square$  Select the priority. Available options include High, Normal and Low.
- Select the owner of the Task, the default is the user entering the Task. This is who will see the Task in the CRM summary module.
- Select the Task Status. This is from CRM Task Statuses and indicates the percentage complete. A percentage can be manually entered if applicable.

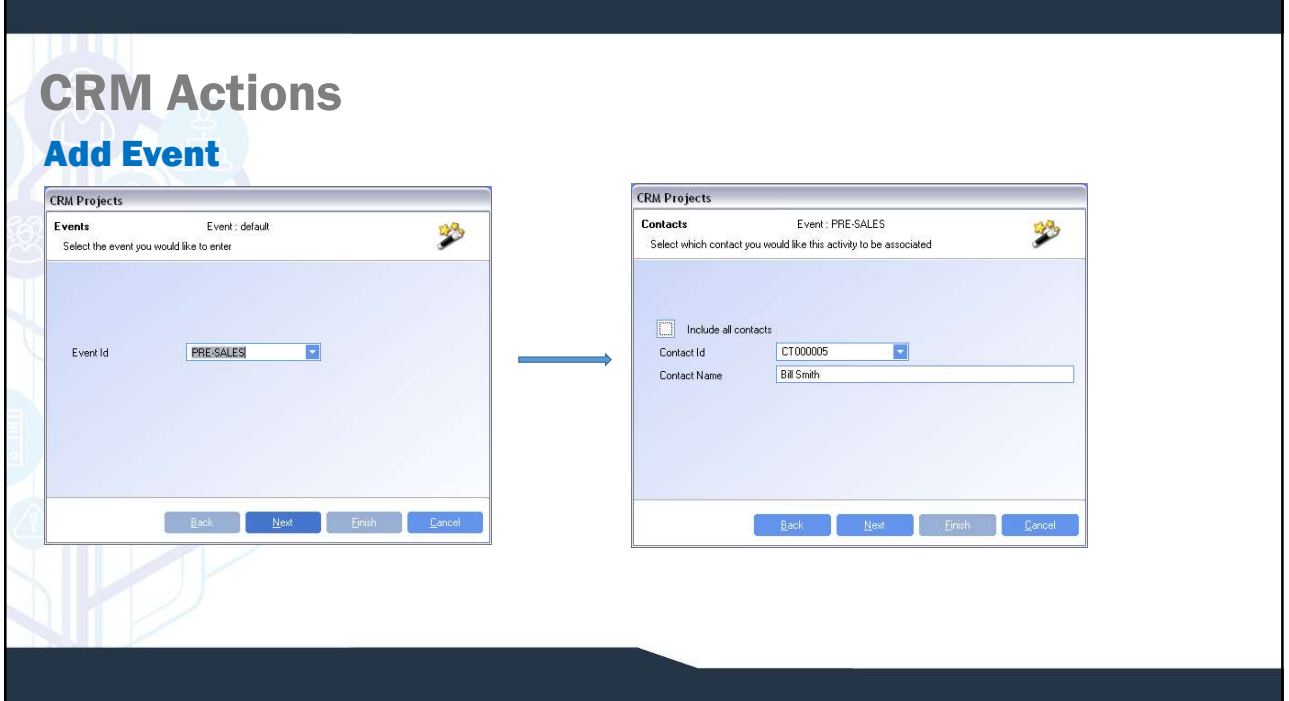

# CRM Actions

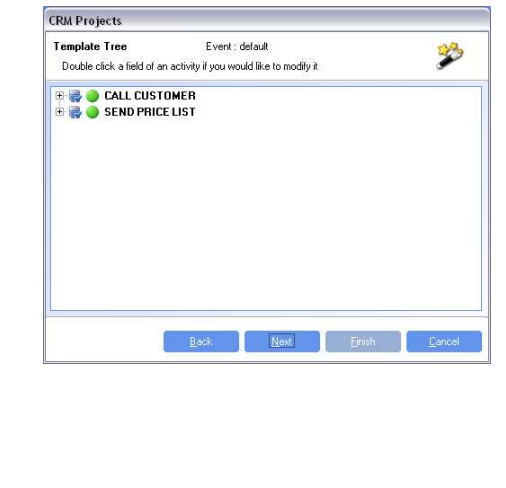

- $\Box$  Select the CRM Event that is to be used.
- The CRM Event must be related to a contact. A project can also be selected to relate the event to, but is not required.
- All of the tasks that have been created against the CRM Event will be displayed. Double click the task to change any details before it has been created.
- $\Box$  Selecting Finish will create the tasks and appointments against the contact and project.

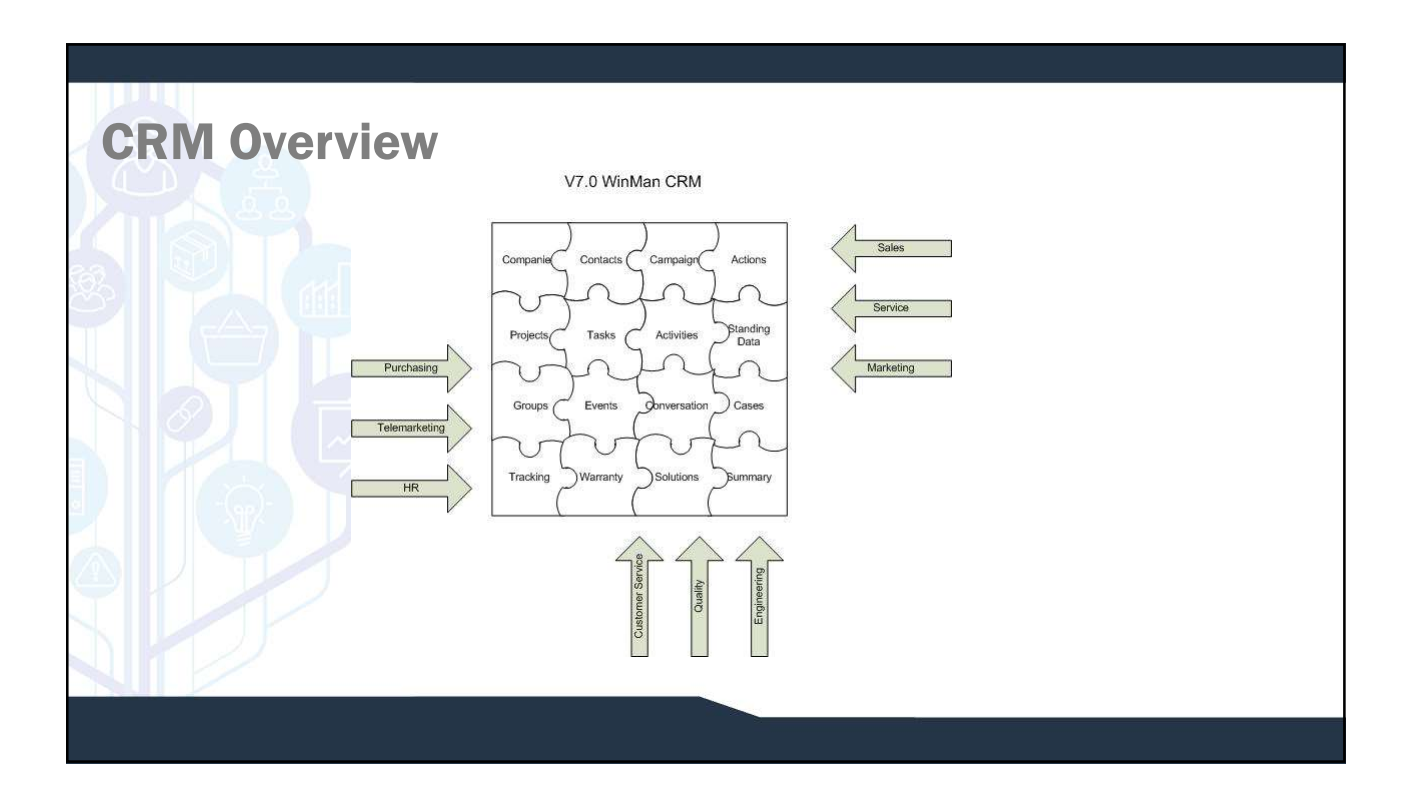

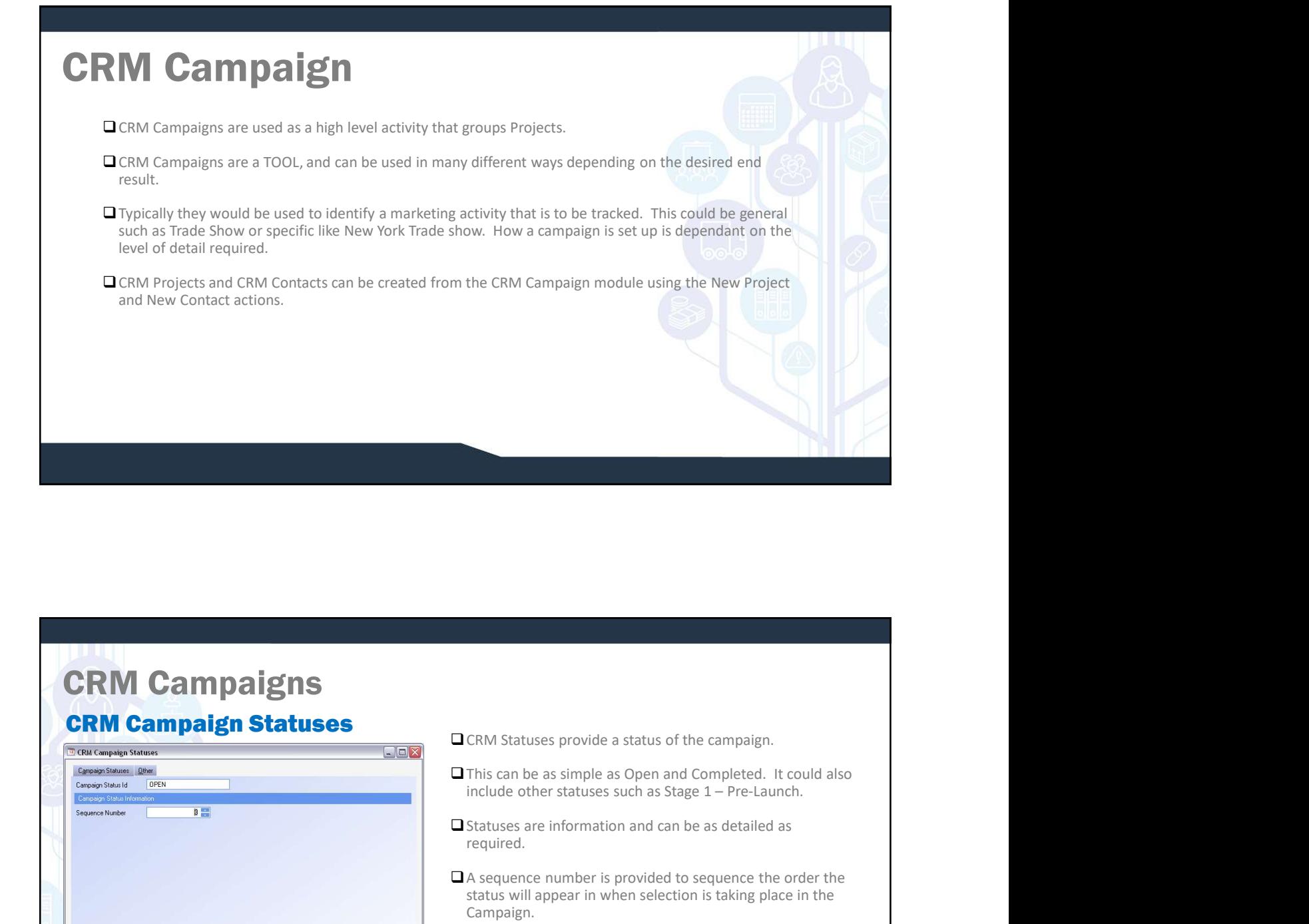

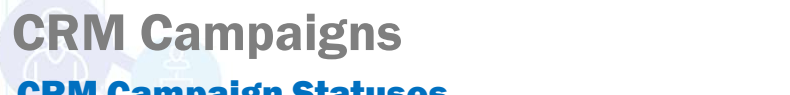

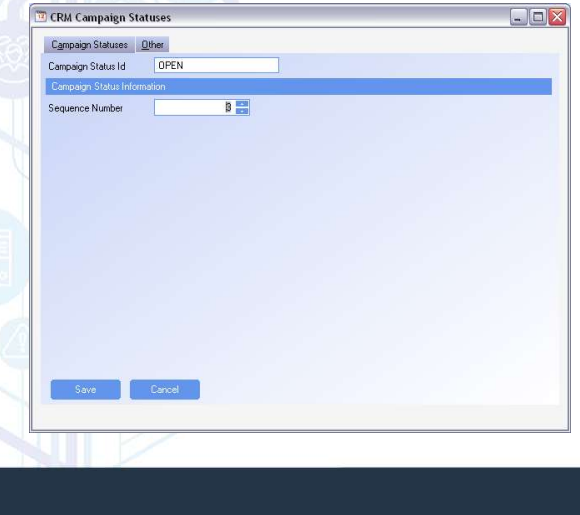

- **CRM Campaign Statuses**<br> **EXALCAM** CRM Statuses provide a status of the campaign.
	- $\Box$  This can be as simple as Open and Completed. It could also include other statuses such as Stage  $1 -$  Pre-Launch.
	- $\Box$  Statuses are information and can be as detailed as required.
	- A sequence number is provided to sequence the order the status will appear in when selection is taking place in the Campaign.

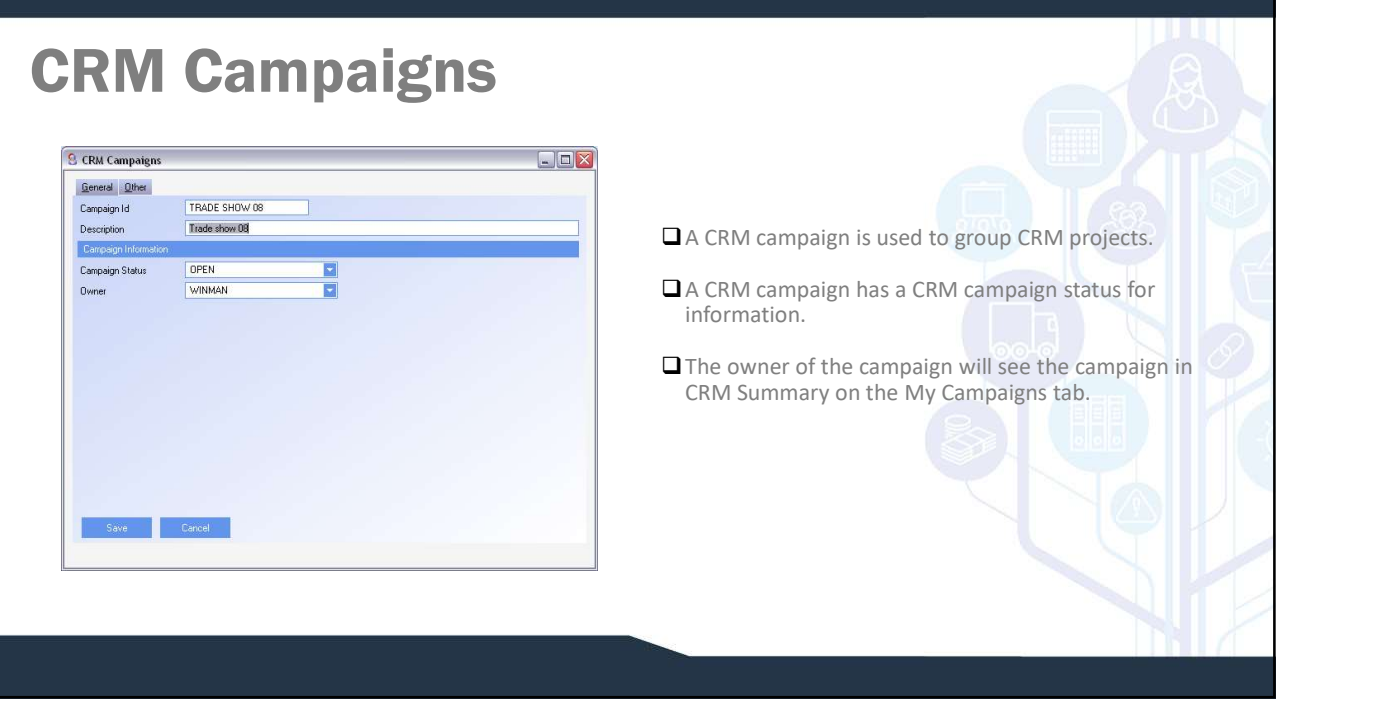

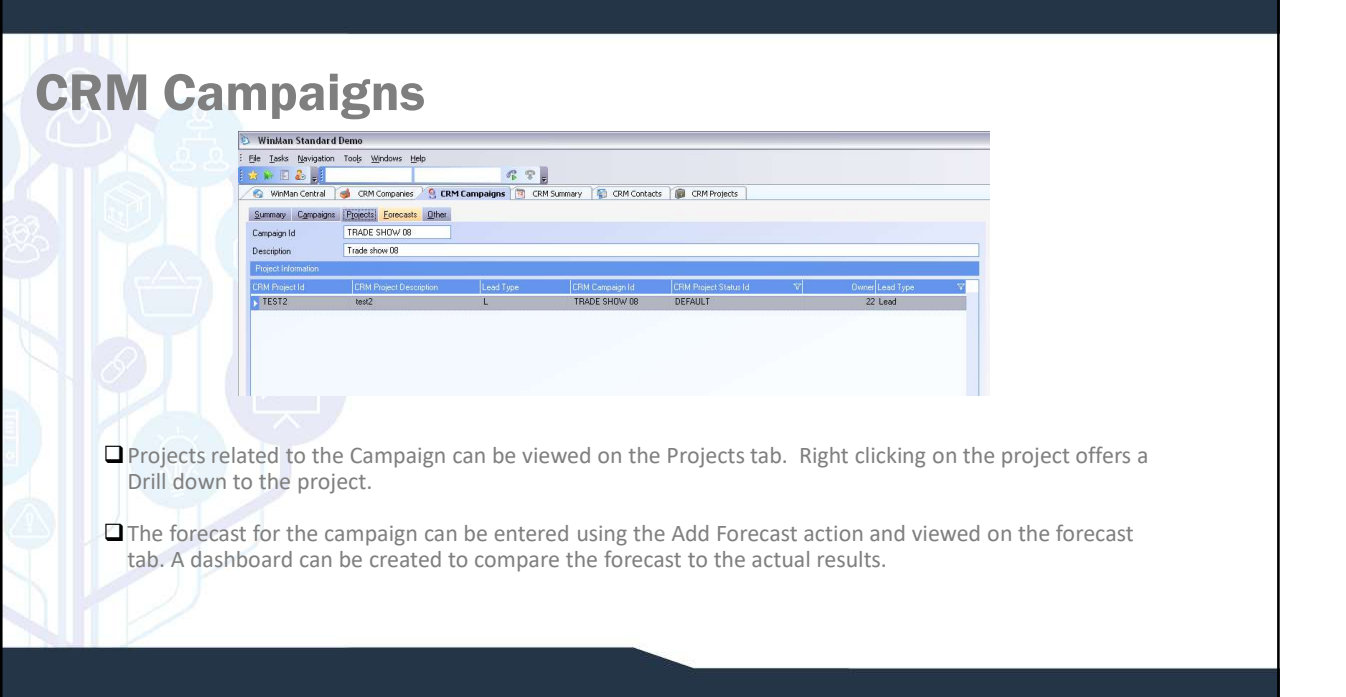

![](_page_19_Picture_76.jpeg)

![](_page_19_Picture_77.jpeg)

- pject Statuses provide a status of the project.
- **This can be as simple as Open and Completed. It** could also include other statuses such as Stage 1
- s are information and can be as detailed<br>red as required
- nce number is provided to sequence the order the status will appear in when selection is taking place in the Project

![](_page_20_Picture_63.jpeg)

![](_page_20_Figure_1.jpeg)

## CRM Projects

- sales.
- **Project Value The potential value of the project. This is typically used with opportunities only to measure potential<br>
Compaign The campaign that the project relates to. Mostly used with opportunity type projects but Q** Campaign - The campaign that the project relates to. Mostly used with opportunity type projects but could also include Lead type projects.
- 
- **CAMPIOJECTS**<br>
Sies:<br>
Sies:<br>
Campaign The campaign that the project relates to. Mostly used with opportunities only to measure potential<br>
Campaign The campaign that the project relates to. Mostly used with opportunity **PRIM Project Status – The potential value of the project. This is typically used with opportunities only to measure potential<br>
States.<br>
Champaign – The campaign that the project relates to . Mostly used with opportunity t Profect Value – The potential value of the project. This is typically used with opportunities only to measure potential<br>
Sales.<br>
Denopagin – The campaign that the project relates to. Mostly used with opportunity type proj** potential sales. **CHAN PROJECTS**<br> **OProject Value – The potential value of the project. This is typically used with opportunities only to measure potential<br>
sales.<br>
Compalgen – The compalge that the project. Project statuses are defined in CRM Project Source – The potential value of the project. This is typically used with opportunities only to measure and the comparign then the project status. The campaign in the project status is include lead type project Project Value – The potential value of the project. This is typically used with opportunities only to measure parallels.**<br> **Project Value – The projects is the project** relates to. Mostly used with opportunities only to m
- **Owner** The WinMan user responsible for the project. The owner will view the project in their CRM Summary module.
- 
- 

# CRM Projects

#### Forecast Tab

- converting to a sales order.
- a sales order.
- CRM Source The CRM Source that relates to the CRM Project.<br> **Primary Contract The primary contract for the project.**<br> **Contract Funding Used typically with Opportunities as a measure to determine how close the opport** The Content Figure – Used typically with Opportunities as a measure to determine how close the opportunity is to converting to asials order.<br>
Converting to a sales order.<br>
Converting to a sales order.<br>
Thring – Used typica **RM Projects**<br> **Success Tab**<br> **Contract Funding** – Used typically with Opportunities as a measure to determine how close the opportunity is to<br>
converting to a sales order.<br> **Converting to the opportunity** with Opportuniti a sales order.

Note: The labels of the three fields can be changed to more accurately represent items that are measured when converting an opportunity to a sales order.

## CRM Projects Project Contacts Tab

![](_page_22_Picture_126.jpeg)

- **Q** Multiple contacts can be added to a project and viewed on the Project Contacts tab.
- **Q** Multiple contacts can be added if a project is used to gather all contacts gained from a marketing event or if a mass mailing is to be done.
- Individual contacts can be added to the project using the Add Project Contact Action. The projection

**Q** Multiple CRM contacts can also be added to a project using the Import Contacts action. A predefined-query or spreadsheet can be used to select a group of contacts for a project.

Note: When using the import contacts action, the contact must exist in CRM contacts first.

![](_page_22_Picture_127.jpeg)

## CRM Projects Review Tasks .<br>Man Standard Dem The Lasts Newigation Tools Windows Help<br>
The Minimum Control | CRM Companies | acts **GRM Projects** Q<sup>2</sup> Predefi that Contact Net<br>
100 Joe Smith<br>
0 Bill Myers<br>
0 Bill Myers<br>
0 Bill Myers<br>
0 Bill Myers Dessertion<br>Call Customer and ask<br>Call Customer and ask<br>Call Customer and ask<br>Call Customer and ask<br>Call Customer and ask Normal<br>Normal<br>Normal<br>Normal<br>Normal Compi<br>New<br>New<br>New Task<br>Task<br>Task<br>Task Use the Tasks Tab to view all tasks for the project.

![](_page_23_Picture_1.jpeg)

## CRM Projects Review Notes L. Winkless Standard Denne<br>
198: Die Barbe Bergeter – Ref. Standard Bilder<br>
198: Die Barbe Bergeter – Ref. 1999<br>
1999: Die Bergeter – Regentlands, Gilderlands, Schwarz (1999: Die Bergeter 1999: Die Prinsens (1999: Preside Project Contr<br>TEST<br>Nest proje The notes that have been made against a project can be reviewed Send Price List to<br>Send Price List to  $\frac{8}{9}$ Normal<br>Normal  $\frac{22}{22}$ using the Notes Tab. **The State of State 19 Q** Right click on the line item to view or modify the entire note.

![](_page_24_Picture_65.jpeg)

#### A forecast is entered for a year<br>
The forecast value can be entered 1 of 3<br>
ways;<br> **One amount spread evenly over the year**<br>
— Enter a quantity and a price and the<br>
value will be spread over 12 periods.<br> **Enter by period**  $\square$  A forecast is entered for a year.<br>  $\square$  The forecast value can be entered 1 of 3 ways;<br>  $\square$  One amount spread evenly over the year  $-$  Enter a quantity and a price and the value will be spread over 12 periods.<br> **E Q** A forecast is entered for a year.<br> **Q** The forecast value can be entered 1 of 3<br>
ways;<br> **Q** One amount spread evenly over the year<br>  $-$  Enter a quantity and a price and the<br>
value will be spread over 12 periods.<br> **Q** CRM Projects Add Forecast Action  $\Box$  A forecast is entered for a year. **CRM Projects** The forecast value can be entered 1 of 3 **Year**<br>Select the year to use 岁 ways;  $\Box$  One amount spread evenly over the year  $-$  Enter a quantity and a price and the **CRM Projects** Option<br>Select an option to use GL Year 2008  $\blacksquare$ 珍 value will be spread over 12 periods. price for each period.  $\odot$  One amount spread evenly over the year  $\Box$ <br> $\bigcirc$  Enter by period  $\bigcirc$  Relative Please select an<br>option Rack Next Dinist year you are comparing to and percent of that budget to create the new budget values. **Back Next** Finsh **Cancel**

![](_page_25_Picture_159.jpeg)

![](_page_26_Picture_96.jpeg)

![](_page_26_Figure_1.jpeg)

![](_page_27_Picture_91.jpeg)

![](_page_27_Figure_1.jpeg)

# CRM Contacts

#### SYSTEM SETTING:

By default the contact title field has choices of MR, MRS, MISS, MS and DR. This list can be altered using the Addressing system setting Default salutations for use with the title field. Enable the option, and in the value field enter the choices using a; to separate the choices i.e. MR, DR,MRS.

#### SYSTEM SETTING:

By default the contact ID length is set to 15 characters. The Contact ID length is adjustable using the CRM system setting CRM Contact identifier length. Enable the system setting to reduce the number of characters found in the contact ID by entering the required number of characters in the value field. 15 characters is the maximum number of characters allowed.

#### SYSTEM SETTING:

By default the prefix for the contact ID is CT. The prefix can be amended using the CRM system setting CRM Contact identifier prefix. Enable the system setting and enter the required prefix in the value field.

#### SYSTEM SETTING:

CRM Projects, CRM Campaigns, CRM Contacts, and CRM Companies all have dashboards as a Tab. The dashboards can be removed using the CRM system setting Show dashboards in CRM programs. Enabling this setting and setting the value to N will turn off all dashboards in the aforementioned CRM modules. By default the prefix for the contact ID is CT. The prefix can be amended using the CRM system setting CRM Contact<br> **ENTERN SETTING:**<br>
CALENTING:<br>
CALENTING:<br>
CALENTING:<br>
CALENTING:<br>
CALENTING:<br>
CALENTING:<br>
CALENTING:<br>
CAL EXEMINDENTIAN CONTROLL TO MANUTE AND CONTROLL TO MANUTE AND MONORATE AND FOR STATION PROTEINS CRIMIT CHARGED MONORATE AND CONTROLL TO MANUTE AND MONORATE THE CHARGED WILL display all the afforementioned CRM modules.<br>
The T VSIEM SETING:<br>
YSIEM SETING:<br>
YSIEM SPOISES, CRM Campaigns, CRM Contacts, and CRM Companies all have dashboards as a Tab. The dashboards can be<br>
moved using the CRM system setting Show dashboards in CRM programs. Enabling

## CRM Contacts

#### Review Tabs

- 
- 
- 
- 
- ENIN CONTACTS<br>
Note of the CRM system setting Show dashboards in CRM programs. Enabling this setting and setting the vertil<br>
Note of all dashboards in the aforementioned CRM modules.<br>
The Tasks The Tasks tab will display **CRM Contacts**<br> **Proview Tabs**<br> **Dramedian** – The Calendar tab will display all appointments that have been related to the contact.<br> **Dramedian – The Rosts that the contact is related to the contact includes all projects r** contact is the default contact. CRM Contacts<br>
Calendar – The Calendar tab will display all appointments that have been related to the contact.<br>
Calendar – The Calendar tab will display all the tasks that have been related to the contact.<br>
Calendar – The CRM Contacts<br>
Calendar – The Calendar tab will display all appointments that have been related to the contact.<br>
Calendar – The Calendar tab will display all the tasks that have been related to the contact.<br>
Cackions – The
- Contacts tab.
- 

# CRM Contacts Actions

![](_page_29_Picture_55.jpeg)

#### Import Contacts

- Contacts can be imported to WinMan using a predefined query or a spreadsheet.
- Contacts that are being imported can be added to existing companies or new Companies can be created during the import process.

![](_page_29_Picture_56.jpeg)

![](_page_30_Picture_86.jpeg)

![](_page_30_Figure_1.jpeg)

# CRM Companies

CRM Companies are used to hold suppliers, customers and leads. CRM companies that are customers also exist in the Customer table and a change made in either CRM Companies or Customers will update the related record. Supplier work in the same manner.

CRM Companies can have multiple contacts related to the company. Every CRM Contact record must be related to a CRM Company record.

## CRM Companies

#### General Tab

- $\square$  A company that is added to the CRM module is classified as potential customer or potential supplier.
- $\Box$  A company must be promoted to a customer or supplier before a firm order can be placed.
- Quotes can be entered for non-customers and non-suppliers. The company must be promoted to a customer or supplier before the quote can be converted.
- **Q** Companies are added by using the action New Company.

![](_page_31_Picture_78.jpeg)

# CRM Companies Company Name – The name of the Company.

- 
- 
- 
- 

**Address, City, Region, Postal Code and Country – The address information for the company.**<br> **Address, City, Region, Postal Code and Country – The address information for the company.**<br> **A Phone Pummber – The general param PHONE COMPANIES**<br> **COMPANIES**<br> **COMPANIES**<br> **C** Phone Number – The general phone number for the company.<br> **C** Phone Number – The general phone number for the company.<br> **C** Fax number – The general fax number for the compa **EXAM COMPANIES**<br> **EXAM COMPANIES**<br> **EXAMPLE FOR THE FAMPLE COMPANY**<br> **EXAMPLE FOR THE GOMPANIES CONTINUES**<br> **EXAMPLE FOR THE GENERAL FOR THE GOMPANY.**<br> **EXAMPLE FOR THE GENERAL FOR THE GOMPANY.**<br> **EXAMPLE:** Phone, fax and **EMM Company Reference**<br> **Company Name – The name of the Company.**<br>
Company Rame – The general email address information for the company.<br>
The person and Address - The general fax number for the company.<br>
Note: Phone, fax Note: Phone, fax and email information is also stored for each contact. Phone, fax and email for the company are not contact specific. WEBS<br>
Company Name – The name of the Company.<br>
COMPOS Company Name – The name of the Company.<br>
COMPOS, City, Region, Postal Code and Country – The address information for the company.<br>
COMPOS Name Number – The general fax **COMPANIES**<br> **O** company Name – The name of the company.<br> **O** *Madress, City, Region, Postal Code and Country – The address information for the company.*<br> **O** *Fhone Number – The general fax number for the company.*<br> **O** *F* 

**Owner** – The WinMan user responsible for the company. This is used to identify companies for the CRM summary module.

## CRM Contacts

#### SYSTEM SETTING:

By default the company ID length is set to 8 characters. The Company ID length is adjustable using the CRM system setting CRM Company identifier length. Enable the system setting to reduce the number of characters found in the contact ID by entering the required number of characters in the value field. 15 characters is the maximum number of characters allowed.

#### SYSTEM SETTING:

By default the prefix for the company ID is CP. The prefix can be amended using the CRM system setting CRM Company identifier prefix. Enable the system setting and enter the required prefix in the value field.

## CRM Companies Details Tab

![](_page_33_Picture_142.jpeg)

- While a company can be a customer and a supplier it is not recommended.
- □ Credit terms, Settlement terms, and GL account types are typically different in customers and suppliers even though they are the same company.
- Customers added from the Customers Module and Suppliers added from the Suppliers Module are automatically added to CRM.
- □ Changes made in Suppliers, Customers or CRM companies will sync records for consistency.

## CRM Companies

- 
- 
- 
- 
- 
- 
- 
- 

**CRM Companies**<br> **CRM Companies**<br> **C** Ludwitry – The currency of the company. Once the company is promoted this can no longer be modified<br> **C** Ludwitry – The industry of the company.<br> **C** Trax code – The tax code used for CRM Companies<br>
Currency – The currency of the company. Once the company is promoted this can no longer be modified<br>
Currency – The industry of the company.<br>
Cupepartment – The buyer or sales rep for the company.<br>
Cupepartm CRM Companies<br>
Currency – The currency of the company. Once the company is promoted this can no longer be modified<br>
Currency – The industry of the company.<br>
Department – The buyer or sales rep for the company.<br>
Currency – Note: The above fields will update the customer or supplier record if modified (with the exception of currency which can not be modified.

# CRM Companies<br> **CRM Companies**

#### Branch Options Tab

![](_page_34_Picture_90.jpeg)

- customer or supplier.
- Once an option has been selected select the customer that the branch should be added to and specify the branch.

Note: The next sequential branch number will default as the branch

Each Company in CRM will have a unique Company ID. Branches only relate to Customers and Suppliers.

## CRM Companies

#### Contacts and Branches

□ Contacts related to the company will display.

Note: For customers and suppliers contacts are specific to a branch. Branch 0001 contacts are separate from Branch 0000 contacts.

All branches for the customer or supplier can also be viewed.

Tip: If a branch exists, right click on the line for drill down options.

![](_page_34_Picture_91.jpeg)

# CRM Companies

![](_page_35_Figure_2.jpeg)

Use the Calendar Tab to view all calendar events for the company. This will include all Calendar items for all the company's contacts. □ Calendar can be viewed by selecting the option on the left side of the tab; **Today**  $-5$  Days ■ Month

Advance the Calendar to view future Calendar items.

![](_page_35_Picture_115.jpeg)

## CRM Companies View Purchase Orders

![](_page_36_Figure_1.jpeg)

**Q** Purchase orders and quotes can be viewed from the Purchase Orders Tab.

The purchase orders tab can only be viewed if an open quote or purchase order exists for the company.

- Quotes can be converted from the Purchase Orders module by firming the quote.
- Quotes can only be converted for companies that have been promoted to a supplier.

![](_page_36_Figure_6.jpeg)

# CRM Companies

### **Tracking**

![](_page_37_Picture_141.jpeg)

 $\Box$  Serialized items can be tracked by serial number using the Tracking tab

- **Q** Product tracking is turned on in Administration→ Standing Data → System Options → Settings → Track Product. Functionality can also be managed on a per product basis using the products module → Settings → Track product
- $\Box$  Items to be tracked must have the serial number option "Serial Number When Shipped" selected in products.
- Once an item is sold to a customer, it can also be moved to another customer by right clicking on the item and selecting "Move to CRM Company".
- **An item can also be removed from** the field by right clicking on the item and selecting "Remove from CRM Company".

![](_page_37_Picture_142.jpeg)

# CRM Support Cases

CRM Support Cases are used to manage after sale support of items. A support case can often be completed before a RMA is issued. Support cases can offer possible solutions and allow assignment to WinMan users for resolution

CRM Support cases can be added and viewed in the CRM Support Cases, CRM Companies, CRM Contacts and CRM Summary modules.

## CRM Support Cases

#### General Tab

- 
- 
- 
- 
- **Q** Case Status The status of the case used for information and reporting.
- 
- $\Box$  Case Reason The reason for the case used for information and reporting.
- 
- 

![](_page_38_Picture_148.jpeg)

# CRM Support Cases

#### Adding Comments

![](_page_39_Picture_101.jpeg)

Comments can be added to a case using the action Add comment.

Comments can be marked as private. When a service rep is active with the customer private comments can be excluded from conversation

■All comments can be viewed on the Case Comments tab in the CRM Support case module and viewed by double clicking.

## CRM Support Cases

#### Adding Documents

- Documents can be added to a case using the action Add documents.
- Documents could be any internal documents that could assist with the case or any documents that the customer may have sent in pertaining to the case.
- ■All documents can be viewed on the Documents tab in the CRM Support case module and viewed by double clicking.

![](_page_39_Picture_102.jpeg)

# CRM Support Cases Adding Solutions

- **Q** Case solutions can be added using the Add solution action.
- $\Box$  Previously added solutions can be looked up using the Find Solution action.
- Multiple solutions can be attached to a case. Only solutions that actually provide a resolution should be marked as Approved.
- All solutions can be viewed on the General Tab of the Support Cases module

![](_page_40_Picture_5.jpeg)

## CRM Support Cases

#### Send Email

The Email action will send a summary email to the customer with a status of the case.

- The email will include company, and contact information. It will also include non-private comments, the status of the case, a description of the case and any approved solutions.
- The email is created as a template and can be edited before it is actually sent to the customer.

![](_page_40_Picture_110.jpeg)

## CRM Summary

CRM Summary brings all the CRM modules together. A user can review all the items that they have ownership of. This includes;

- CRM Calendar items
- CRM Projects
- CRM Contacts
- CRM Tasks
- **CRM Companies**
- CRM Campaigns
- CRM Actions
- CRM Notes
- CRM Cases

## CRM Companies

#### SYSTEM SETTING:

**BY COM Cases**<br>SYSTEM SETTING:<br>By default the number of CRM calendar events that will display in the CRM Summary screen is 50. This number can be altered to any<br>By default the number of CRM contacts that will display in th **CRM Companies**<br>SYSTEM SETTING:<br>SYSTEM SETTING:<br>moreover CRM calcendar cerents that will display in the CRM Summary screen is 50. This number can be attered to any<br>moreover using the CRM Summary system setting Number of CR increase this number from 50 enable the option and enter the required number in the value field.

#### SYSTEM SETTING:

By default the number of CRM contacts that will display in the CRM Summary screen is 20. This number can be altered to any number using the CRM Summary system setting Number of CRMContacts entries to show on opening page i number from 20 enable the option and enter the required number in the value field.

#### SYSTEM SETTING:

**CRM SCTING:**<br>
SYSTEM SETTING:<br>
SYSTEM SETTING:<br>
THE READ CONTACT CRACT CONTACT CONTACT CONTACTS UNIT IS ONE OF CONTACTS ON THE SUMMARY SUPPORT OF CONTACTS ON<br>
SYSTEM SETTING:<br>
SYSTEM SETTING:<br>
SYSTEM SETTING:<br>
SUPPORT OF By default the number of CRM companies that will display in the CRM Summary screen is 20. This number can be altered to any number number from 20 enable the option and enter the required number in the value field.

#### SYSTEM SETTING:

**EXPENT SETTING:**<br>SYSTEM SUMPROGET AND A COMMENDATION INTO A COMMENDATION INTO A CONSULTABLE TO A CONSULTABLE TO A CONSULTABLE TO<br>A CONSULTABLE TO THE COMMENDATION INTO A CONSULTABLE TO CONSULTABLE TO THE CRASS SUMMAPY SUC By default the number of CRM campaigns that will display in the CRM Summary screen is 20. This number can be altered to any number **ERM Companies**<br>
SYSTEM SETTING:<br>
SYSTEM SETTING:<br>
System the munder of CRM colendar events that will display in the CRM Summary screen is 50. This number can be altered to any<br>
morehor using the CRM Summary, To increase t number from 20 enable the option and enter the required number in the value field.

## **CRM**

#### SYSTEM SETTING:

By default the number of CRM projects that will display in the CRM Summary screen is 20. This number can be altered to any number **EXTENT SETTING:**<br>By default the number of CRM projects that will display in the CRM Summary sceen is 20. This number can be altered to any number in the CRMP rot Summary system setting Number form 20 entable the option an number from 20 enable the option and enter the required number in the value field. **EXTEM SETTING:**<br>By default the number of CRM projects that will display in the CRM Summary screen is 20. This number can be altered to any number simpline CRM Summary system is to show on opening page in CRMSummary. To in

#### SYSTEM SETTING:

By default the number of CRM Actions that will display in the CRM Summary screen is 20. This number can be altered to any number number from 20 enable the option and enter the required number in the value field.

#### SYSTEM SETTING:

By default the number of CRM tasks that will display in the CRM Summary screen is 20. This number can be altered to any number using<br>the CRM Summary system setting **Number of CRMTasks entries to show on opening page in CRM** from 20 enable the option and enter the required number in the value field.

#### SYSTEM SETTING:

**CHEM SUMMARY SUMMARY SUMMARY SUMMARY IS A CONSULTER CRAFT SUMMARY SUMMARY SUMMARY SUMMARY SUMMARY SUMMARY SUMMARY SUMMARY SUMMARY SUMMARY SUMMARY SUMMARY TO INCREASE THE CRAFT SUMMARY SUMMARY TO INCREASE THE CRAFT SUMMARY** By default the number of CRM notes that will display in the CRM Summary screen is 20. This number can be altered to any number using the CRM Summary system setting **Number of CRMNotes entries to show on opening page in CRM** THE WARD STITUG:<br>THE MASS INTERNATION OF CRAM projects that will display in the CRM Summary screen is 20. This number can be altered to any number or the star of CRM of CRM Actions that will display in the CRM Summary scre from 20 enable the option and enter the required number in the value field.

![](_page_42_Figure_9.jpeg)

## CRM Summary

#### Viewing others tasks

 $\square$  In CRM Summary, all the WinMan users and departments are listed in the select area of the Actions panel.

To view all CRM items for a department, select **The SC** GENERAL the department.

be linked to a department. By selecting a  $\|\cdot\|$ department, all of the department's users' CRM **All and The United States** items can be viewed.

i.e. If I click on SALES, I will see all the CRM items for all the users that have SALES as their department.

![](_page_43_Picture_7.jpeg)